### **Oracle® Fusion Middleware**

Upgrade Planning Guide 11*g* Release 1 (11.1.1) **E10125-01**

May 2009

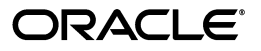

Oracle Fusion Middleware Upgrade Planning Guide, 11*g* Release 1 (11.1.1)

E10125-01

Copyright © 2009, Oracle and/or its affiliates. All rights reserved.

Primary Author: Peter LaQuerre

Contributors: Paul Dickson, Robert Donat, William Norcott, Michael Rubino, Reza Shafii, Olaf Stullich, Sitaraman Swaminathan

This software and related documentation are provided under a license agreement containing restrictions on use and disclosure and are protected by intellectual property laws. Except as expressly permitted in your license agreement or allowed by law, you may not use, copy, reproduce, translate, broadcast, modify, license, transmit, distribute, exhibit, perform, publish, or display any part, in any form, or by any means. Reverse engineering, disassembly, or decompilation of this software, unless required by law for interoperability, is prohibited.

The information contained herein is subject to change without notice and is not warranted to be error-free. If you find any errors, please report them to us in writing.

If this software or related documentation is delivered to the U.S. Government or anyone licensing it on behalf of the U.S. Government, the following notice is applicable:

U.S. GOVERNMENT RIGHTS Programs, software, databases, and related documentation and technical data delivered to U.S. Government customers are "commercial computer software" or "commercial technical data" pursuant to the applicable Federal Acquisition Regulation and agency-specific supplemental regulations. As such, the use, duplication, disclosure, modification, and adaptation shall be subject to the restrictions and license terms set forth in the applicable Government contract, and, to the extent applicable by the terms of the Government contract, the additional rights set forth in FAR 52.227-19, Commercial Computer Software License (December 2007). Oracle USA, Inc., 500 Oracle Parkway, Redwood City, CA 94065.

This software is developed for general use in a variety of information management applications. It is not developed or intended for use in any inherently dangerous applications, including applications which may create a risk of personal injury. If you use this software in dangerous applications, then you shall be responsible to take all appropriate fail-safe, backup, redundancy, and other measures to ensure the safe use of this software. Oracle Corporation and its affiliates disclaim any liability for any damages caused by use of this software in dangerous applications.

Oracle is a registered trademark of Oracle Corporation and/or its affiliates. Other names may be trademarks of their respective owners.

This software and documentation may provide access to or information on content, products, and services from third parties. Oracle Corporation and its affiliates are not responsible for and expressly disclaim all warranties of any kind with respect to third-party content, products, and services. Oracle Corporation and its affiliates will not be responsible for any loss, costs, or damages incurred due to your access to or use of third-party content, products, or services.

# **Contents**

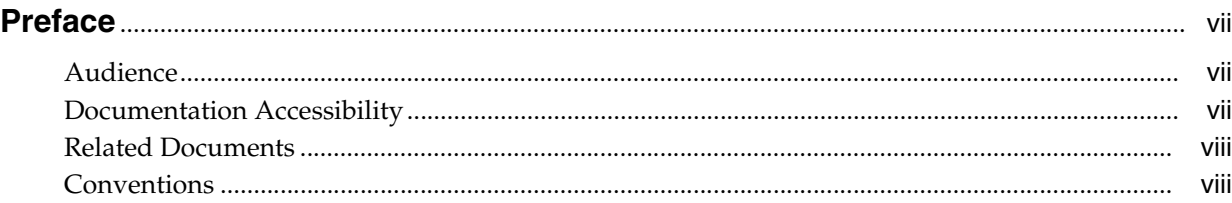

# **[1 Developing an Upgrade Strategy](#page-8-0)**

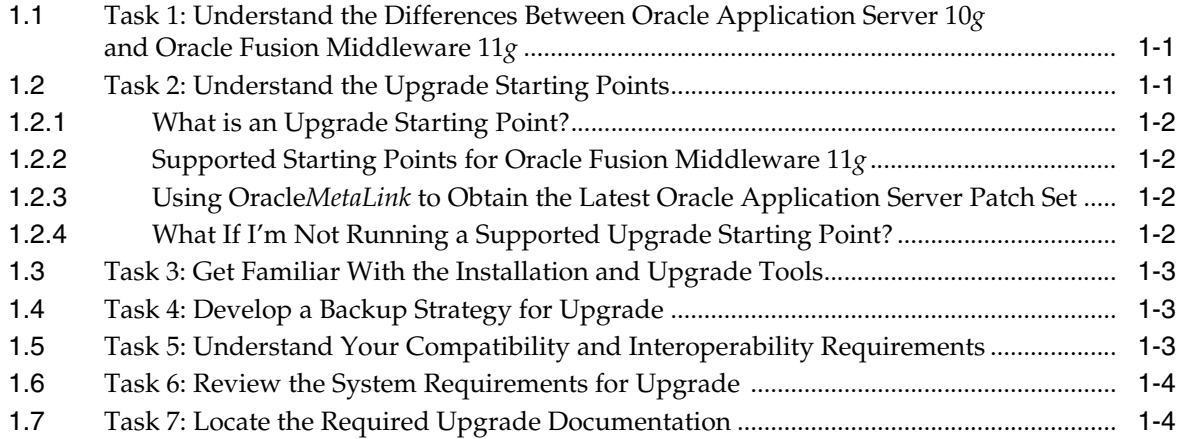

# **[2 Introduction to Oracle Fusion Middleware for 10](#page-12-0)***g* **Users**

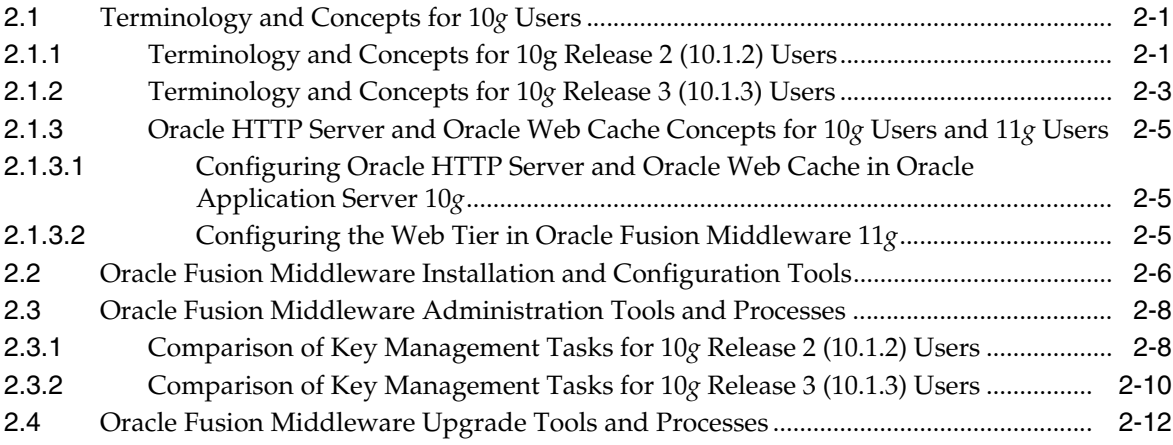

## **[3 Planning an Enterprise Deployment Upgrade](#page-26-0)**

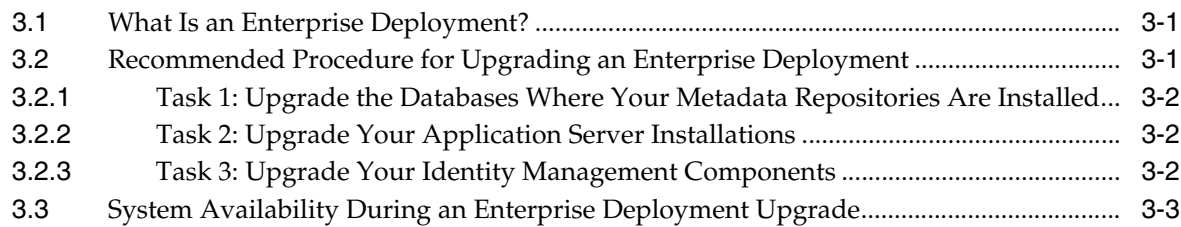

## **[4 Understanding Version Compatibility and Interoperability](#page-30-0)**

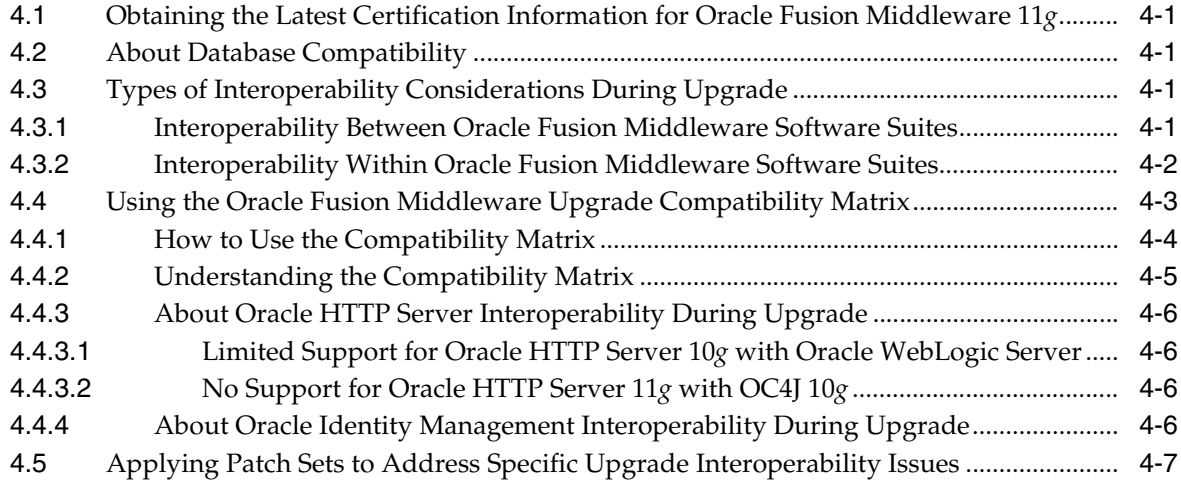

# **[5 Backup Strategies for Upgrade](#page-38-0)**

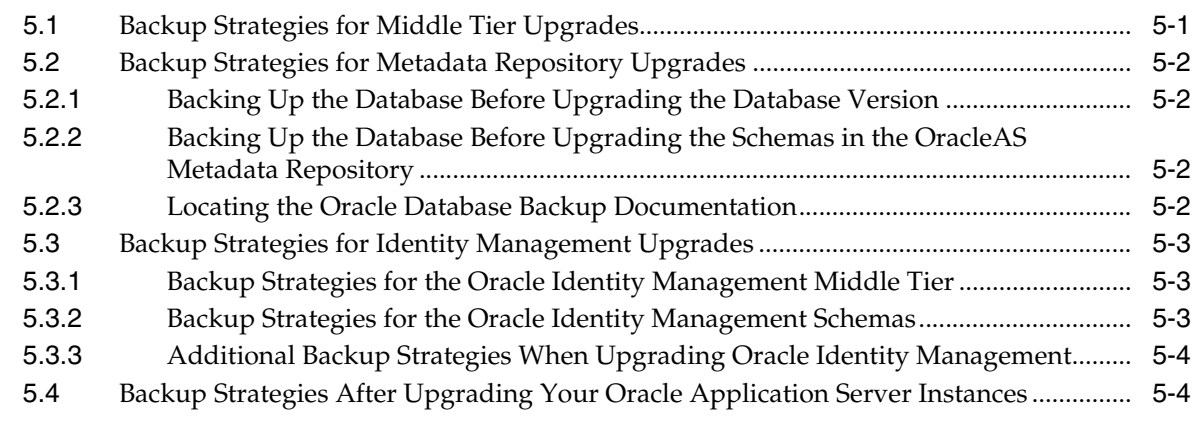

# **[6 Upgrading and Preparing Your Databases](#page-42-0)**

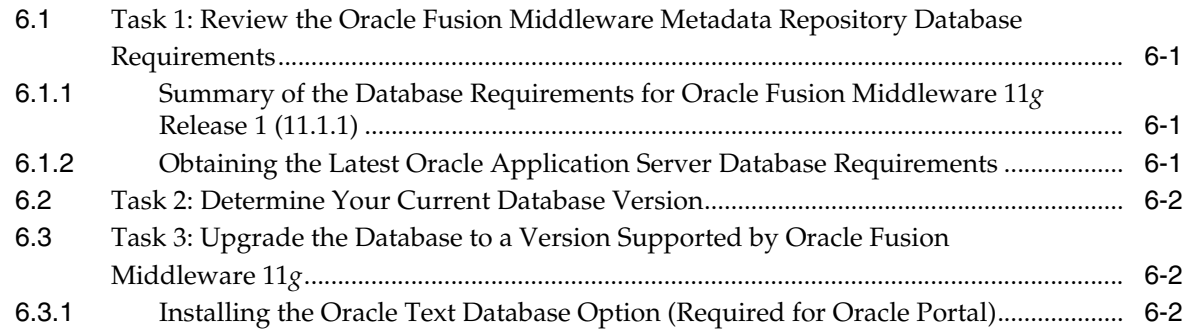

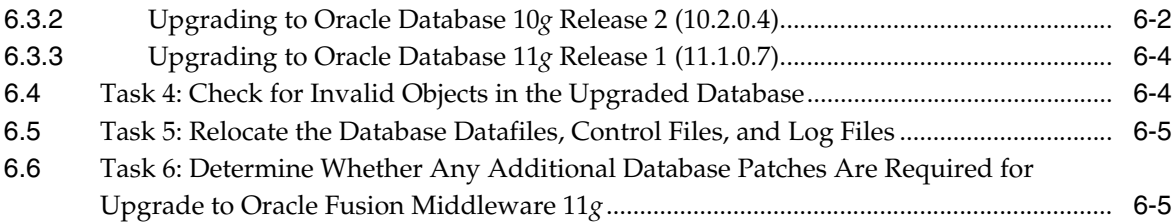

# **[A Using the Upgrade Assistant Command-Line Interface](#page-48-0)**

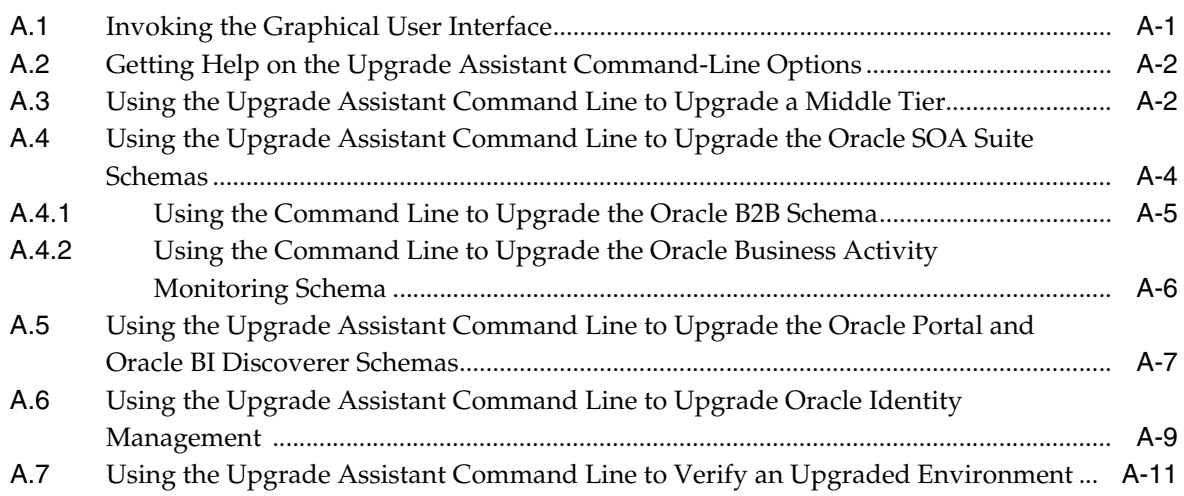

# **[B Troubleshooting Your Upgrade](#page-60-0)**

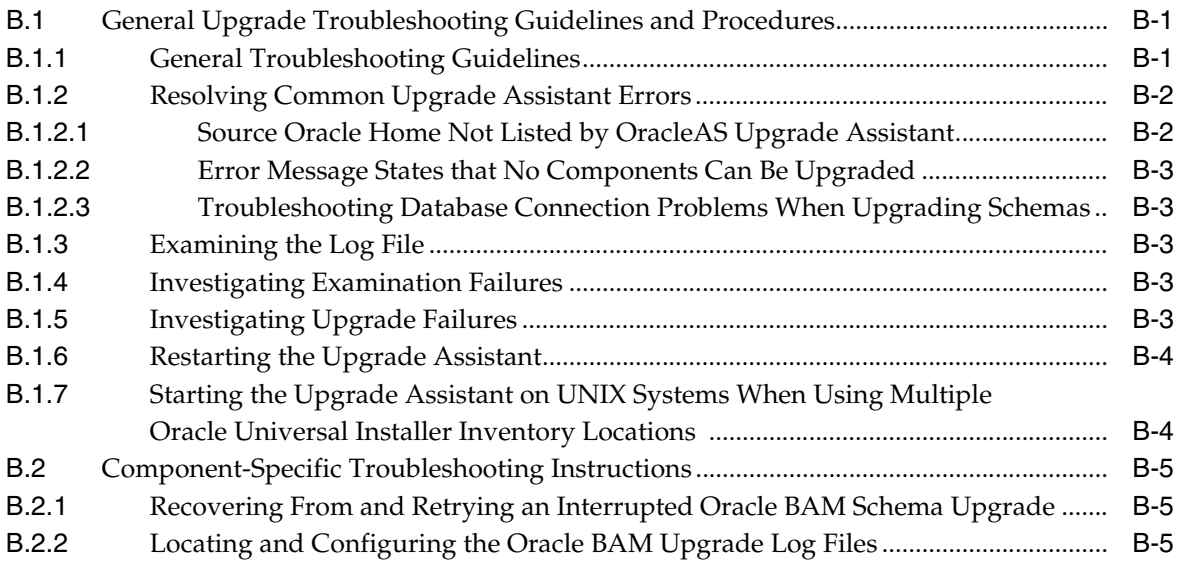

### **[Index](#page-66-0)**

# **Preface**

<span id="page-6-0"></span>This preface contains the following sections:

- **[Audience](#page-6-1)**
- [Documentation Accessibility](#page-6-2)
- **[Related Documents](#page-7-0)**
- **[Conventions](#page-7-1)**

### <span id="page-6-1"></span>**Audience**

This manual is intended for Oracle Fusion Middleware system administrators who are responsible for installing and upgrading Oracle Fusion Middleware. It is assumed that the readers of this manual have knowledge of the following:

- Oracle Application Server 10g system administration and configuration
- The configuration and expected behavior of the system being upgraded

# <span id="page-6-2"></span>**Documentation Accessibility**

Our goal is to make Oracle products, services, and supporting documentation accessible to all users, including users that are disabled. To that end, our documentation includes features that make information available to users of assistive technology. This documentation is available in HTML format, and contains markup to facilitate access by the disabled community. Accessibility standards will continue to evolve over time, and Oracle is actively engaged with other market-leading technology vendors to address technical obstacles so that our documentation can be accessible to all of our customers. For more information, visit the Oracle Accessibility Program Web site at http://www.oracle.com/accessibility/.

#### **Accessibility of Code Examples in Documentation**

Screen readers may not always correctly read the code examples in this document. The conventions for writing code require that closing braces should appear on an otherwise empty line; however, some screen readers may not always read a line of text that consists solely of a bracket or brace.

#### **Accessibility of Links to External Web Sites in Documentation**

This documentation may contain links to Web sites of other companies or organizations that Oracle does not own or control. Oracle neither evaluates nor makes any representations regarding the accessibility of these Web sites.

#### **Deaf/Hard of Hearing Access to Oracle Support Services**

To reach Oracle Support Services, use a telecommunications relay service (TRS) to call Oracle Support at 1.800.223.1711. An Oracle Support Services engineer will handle technical issues and provide customer support according to the Oracle service request process. Information about TRS is available at

http://www.fcc.gov/cgb/consumerfacts/trs.html, and a list of phone numbers is available at http://www.fcc.gov/cgb/dro/trsphonebk.html.

# <span id="page-7-0"></span>**Related Documents**

For more information, see the following related documentation available in the Oracle Fusion Middleware 11*g* documentation library:

- Related Upgrade Documentation
	- **–** *Oracle Fusion Middleware Upgrade Guide for Java EE*
	- **–** *Oracle Fusion Middleware Upgrade Guide for Oracle SOA Suite, WebCenter, and ADF*
	- **–** *Oracle Fusion Middleware Upgrade Guide for Oracle Identity Management*
	- **–** *Oracle Fusion Middleware Upgrade Guide for Oracle Portal, Forms, Reports, and Discoverer*
- *Oracle Fusion Middleware Installation Planning Guide*
- *Oracle Fusion Middleware Administrator's Guide*

# <span id="page-7-1"></span>**Conventions**

The following text conventions are used in this document:

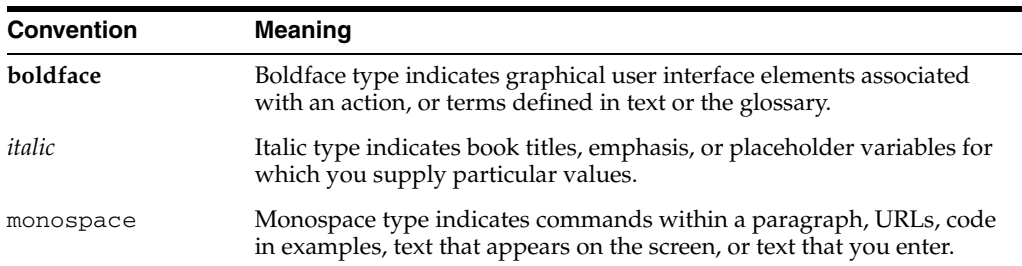

<span id="page-8-3"></span><span id="page-8-0"></span>**1**

# <span id="page-8-7"></span>**Developing an Upgrade Strategy**

Before you begin an upgrade to Oracle Fusion Middleware 11*g*, there are important tasks you should perform in preparation for the upgrade.

Use the following tasks to ensure that your upgrade has as little impact as possible on your day-to-day operations:

- Task 1: Understand the Differences Between Oracle Application Server 10g and [Oracle Fusion Middleware 11g](#page-8-1)
- [Task 2: Understand the Upgrade Starting Points](#page-8-2)
- [Task 3: Get Familiar With the Installation and Upgrade Tools](#page-10-0)
- [Task 4: Develop a Backup Strategy for Upgrade](#page-10-1)
- [Task 5: Understand Your Compatibility and Interoperability Requirements](#page-10-2)
- [Task 6: Review the System Requirements for Upgrade](#page-11-0)
- <span id="page-8-5"></span><span id="page-8-4"></span>[Task 7: Locate the Required Upgrade Documentation](#page-11-1)

## <span id="page-8-1"></span>**1.1 Task 1: Understand the Differences Between Oracle Application Server 10***g* **and Oracle Fusion Middleware 11***g*

Before you begin planning your upgrade to Oracle Fusion Middleware, you should be familiar with the differences between Oracle Application Server 10*g* and Oracle Fusion Middleware 11*g*.

Refer to [Chapter 2, "Introduction to Oracle Fusion Middleware for 10g Users"](#page-12-3) for an introduction to architecture, directory structure, terminology, and installation and configuration tools of Oracle Fusion Middleware 11*g*.

### <span id="page-8-2"></span>**1.2 Task 2: Understand the Upgrade Starting Points**

<span id="page-8-6"></span>Refer to the following sections for more information about what Oracle Application Server versions are supported for upgrading to Oracle Fusion Middleware 11*g*:

- [What is an Upgrade Starting Point?](#page-9-0)
- [Supported Starting Points for Oracle Fusion Middleware 11g](#page-9-1)
- [Using OracleMetaLink to Obtain the Latest Oracle Application Server Patch Set](#page-9-2)
- [What If I'm Not Running a Supported Upgrade Starting Point?](#page-9-3)

### <span id="page-9-0"></span>**1.2.1 What is an Upgrade Starting Point?**

<span id="page-9-5"></span>An upgrade starting point is a specific version of Oracle Application Server that you must be running in order to upgrade to Oracle Fusion Middleware 11*g*. If you are not running a version of Oracle Application Server that is a supported upgrade starting point, then you must first upgrade to a supported starting point.

For example, if you are running Oracle Application Server 10*g* (9.0.4), then you must first upgrade to 10*g* Release 2 (10.1.2) before you can upgrade to Oracle Fusion Middleware 11*g*.

#### <span id="page-9-1"></span>**1.2.2 Supported Starting Points for Oracle Fusion Middleware 11***g*

You can upgrade to Oracle Fusion Middleware 11*g* from the following previous versions of Oracle Application Server 10*g*:

- Oracle Application Server 10*g* Release 2 (10.1.2)
- Oracle Application Server 10*g* Release 3 (10.1.3)
- Oracle Application Server Portal Release 2 (10.1.4)
- Oracle Identity Management 10*g* (10.1.4)

For information about the latest database versions supported by Oracle Fusion Middleware 11*g*, see [Chapter 6, "Upgrading and Preparing Your Databases".](#page-42-4)

> **Note:** Before starting an upgrade, Oracle recommends that you upgrade to the latest patch set for your release. For example, if you are upgrading from 10*g* Release 2 (10.1.2), you should apply the latest 10*g* Release 2 (10.1.2) patch set before you begin the upgrade process.

For more information, see [Section 1.2.3, "Using OracleMetaLink to](#page-9-2)  [Obtain the Latest Oracle Application Server Patch Set".](#page-9-2)

#### <span id="page-9-2"></span>**1.2.3 Using Oracle***MetaLink* **to Obtain the Latest Oracle Application Server Patch Set**

<span id="page-9-4"></span>For the most up-to-date information about available Oracle Application Server 10*g* patch set, including the database versions required for Oracle Fusion Middleware 11*g* Release 1 (11.1.1), refer to My Oracle Support (formerly Oracle*MetaLink*):

http://metalink.oracle.com/

After logging into My Oracle Support, click the **Patches and Updates** tab. From the resulting Web page, you can view the latest certifications by product, platform, and product availability.

#### <span id="page-9-3"></span>**1.2.4 What If I'm Not Running a Supported Upgrade Starting Point?**

If you are running an Oracle Application Server release prior to the supported upgrade starting points, then you must first upgrade to a supported upgrade starting point. After you upgrade to a supported starting point, you can then use the Oracle Fusion Middleware 11*g* upgrade documentation to perform the upgrade.

Specifically, refer to Table 1–1 for information on upgrading from earlier versions of Oracle Application Server to a supported starting point.

| Version                                        | <b>Starting Point Upgrade Path</b>                                 | <b>More Information</b>                                                                                                    |
|------------------------------------------------|--------------------------------------------------------------------|----------------------------------------------------------------------------------------------------|
| Oracle Application<br>Server Release 2 (9.0.2) | Upgrade to Oracle Application<br>Server $10g$ Release 2 $(10.1.2)$ | Oracle Application Server<br>Upgrade and Compatibility Guide<br>for your platform, available in<br>the Oracle Application Server<br>$10g$ Release $2(10.1.2)$<br>documentation library     |
| Oracle Application<br>Server Release 2 (9.0.3) | Upgrade to Oracle Application<br>Server 10g Release 3 (10.1.3)     | Oracle Application Server<br>Upgrade and Compatibility Guide<br>for your platform, available in<br>the Oracle Application Server<br>10g Release 3 (10.1.3)<br>documentation library        |
| Oracle Application<br>Server 10g (9.0.4)       | Upgrade to Oracle Application<br>Server 10g Release 2 (10.1.2)     | <b>Oracle Application Server</b><br>Upgrade and Compatibility Guide<br>for your platform, available in<br>the Oracle Application Server<br>10g Release 2 (10.1.2)<br>documentation library |

*Table 1–1 Upgrade Paths to a Supported Oracle Fusion Middleware 11g Upgrade Starting Point*

# <span id="page-10-0"></span>**1.3 Task 3: Get Familiar With the Installation and Upgrade Tools**

The procedures and tools you use to install and configure the Oracle Fusion Middleware components are very different from the ones you used to install and configure Oracle Application Server 10*g*.

Refer to [Section 2.2, "Oracle Fusion Middleware Installation and Configuration Tools"](#page-17-1) for an overview of the installation and configuration tools required to set up a complete Oracle Fusion Middleware 11*g* environment.

# <span id="page-10-1"></span>**1.4 Task 4: Develop a Backup Strategy for Upgrade**

Before you begin upgrading your Oracle Application Server 10*g* environment, be sure you have backed up system-critical files.

Refer to [Chapter 5, "Backup Strategies for Upgrade"](#page-38-2) for specific information on making sure all the various components of your environment can be restored in the event of a failed upgrade.

# <span id="page-10-2"></span>**1.5 Task 5: Understand Your Compatibility and Interoperability Requirements**

Before you begin upgrading your Oracle Application Server 10*g* environment, consider any compatibility and interoperability issues associated with upgrade.

For more information, refer to [Chapter 4, "Understanding Version Compatibility and](#page-30-5)  [Interoperability".](#page-30-5)

Note that potential issues can be avoided by making sure you have applied the latest Oracle Application Server 10*g* patch sets, and that you have reviewed the list of recommended patches that are designed to help you avoid any problems during upgrade.

For more information, see [Section 4.5, "Applying Patch Sets to Address Specific](#page-36-1)  [Upgrade Interoperability Issues"](#page-36-1).

## <span id="page-11-0"></span>**1.6 Task 6: Review the System Requirements for Upgrade**

<span id="page-11-3"></span>Before performing any installation you should read the system requirements and certification documentation to ensure that your environment meets the minimum installation requirements for the products you are installing.

<span id="page-11-2"></span>For more information, refer to "System Requirements and Prerequisites" in the *Oracle Fusion Middleware Installation Planning Guide*.

# <span id="page-11-1"></span>**1.7 Task 7: Locate the Required Upgrade Documentation**

The Oracle Fusion Middleware documentation library provides upgrade documentation for each of the Oracle Fusion Middleware product suites.

Depending upon the 10*g* Release 2 (10.1.2) or 10*g* Release 3 (10.1.3) environment you are upgrading, use Table 1–2 to determine which guide to use when upgrading your Oracle Application Server components to Oracle Fusion Middleware.

| To Upgrade a                                                 | Refer to this document                                                                                                    |  |
|--------------------------------------------------------------|----------------------------------------------------------------------------------------------------|--|
| 10g Release 2 (10.1.2) Portal                                | Oracle Fusion Middleware Upgrade Guide for Oracle Portal, Forms,                                                                                                    |  |
| and Wireless Middle Tier                                     | Reports, and Discoverer                                                                                                    |  |
| 10g Release 2 (10.1.2)<br>Business Intelligence and<br>Forms | Oracle Fusion Middleware Upgrade Guide for Oracle Portal, Forms,<br>Reports, and Discoverer                                                                                                    |  |
| 10g Release 2 (10.1.2) Forms                                 | Oracle Fusion Middleware Upgrade Guide for Oracle Portal, Forms,                                                                                                    |  |
| and Reports Services                                         | Reports, and Discoverer                                                                                                    |  |
| 10g Release 2 (10.1.2)                                       | Oracle Fusion Middleware Upgrade Guide for Oracle Identity                                                                                                    |  |
| <b>Identity Management</b>                                   | Management                                                                                                    |  |
| 10g Release 3 (10.1.3)<br>Middle Tier or Cluster<br>Topology | Oracle Fusion Middleware Upgrade Guide for Java EE for<br>$\blacksquare$<br>information about upgrading your Java EE applications<br>from Oracle Containers for Java EE (OC4J) to Oracle<br>WebLogic Server      |  |
|                                                              | Oracle Fusion Middleware Upgrade Guide for Oracle SOA Suite,<br>$\blacksquare$<br>WebCenter, and ADF for information about upgrading your<br>Oracle SOA Suite, Oracle WebCenter, and Oracle ADF<br>applications. |  |
| $10g(10.1.4)$ Identity                                       | Oracle Fusion Middleware Upgrade Guide for Oracle Identity                                                                                                    |  |
| Management                                                   | Management                                                                                                    |  |

*Table 1–2 Road Map to the Oracle Fusion Middleware Upgrade Documentation*

# **Introduction to Oracle Fusion Middleware for 10***g* **Users**

<span id="page-12-3"></span><span id="page-12-0"></span>This chapter introduces Oracle Fusion Middleware 11*g* Release 1 (11.1.1) to Oracle Application Server 10*g* users.

This chapter contains the following sections:

- [Terminology and Concepts for 10g Users](#page-12-1)
- **[Oracle Fusion Middleware Installation and Configuration Tools](#page-17-0)**
- [Oracle Fusion Middleware Administration Tools and Processes](#page-19-0)
- [Oracle Fusion Middleware Upgrade Tools and Processes](#page-23-0)

## <span id="page-12-4"></span><span id="page-12-1"></span>**2.1 Terminology and Concepts for 10***g* **Users**

The following sections describe some of the new Oracle Fusion Middleware terminology and concepts for Oracle Application Server 10*g* users:

- [Terminology and Concepts for 10g Release 2 \(10.1.2\) Users](#page-12-2)
- [Terminology and Concepts for 10g Release 3 \(10.1.3\) Users](#page-14-0)
- [Oracle HTTP Server and Oracle Web Cache Concepts for 10g Users and 11g Users](#page-16-0)

### <span id="page-12-2"></span>**2.1.1 Terminology and Concepts for 10g Release 2 (10.1.2) Users**

This section describes some key differences between Oracle Application Server 10*g* Release 2 (10.1.2) and the Oracle Fusion Middleware 11*g*:

- [Figure 2–1](#page-13-0) shows an illustration of a typical 10*g* Release 2 (10.1.2) environment and compares it to a typical Oracle Fusion Middleware 11*g* environment.
- Table 2-1 provides a list of Oracle Application Server 10g Release 2 (10.1.2) terms and concepts that you are likely familiar with. The table provides a summary of the equivalent terms and concepts in Oracle Fusion Middleware.

**Note:** The 10*g* Release 2 (10.1.2) environment shown in [Figure 2–1](#page-13-0) is simplified to show only an Oracle Portal instance and an Oracle BI Discoverer instance. In fact, a 10*g* Release 2 (10.1.2) environment can also include Oracle Reports and Oracle Forms Services, as well as an associated Oracle Application Server Identity Management installation.

For more detailed information about the Oracle Portal, Forms, Reports, and Discoverer components, as well as the Oracle Identity Management components of Oracle Fusion Middleware 11*g*, see the following guides:

- *Oracle Fusion Middleware Upgrade Guide for Oracle Portal, Forms, Reports, and Discoverer*
- *Oracle Fusion Middleware Upgrade Guide for Oracle Identity Management*

*Figure 2–1 Comparison of Terminology Used in 10g Release 2 (10.1.2) and 11g*

<span id="page-13-0"></span>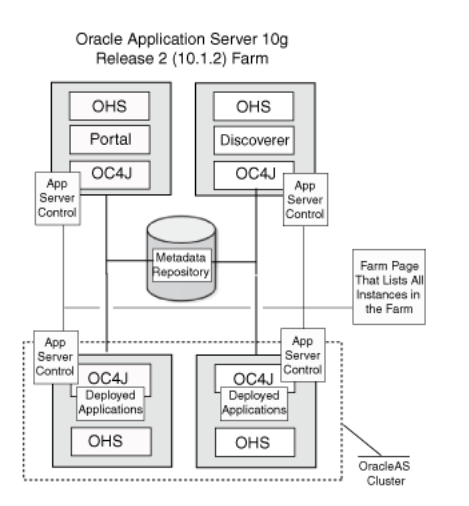

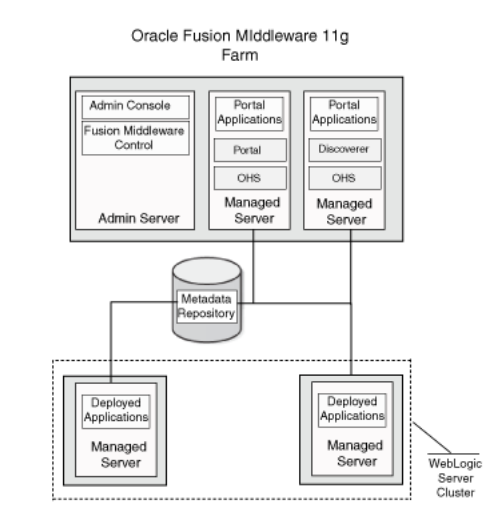

<span id="page-13-2"></span><span id="page-13-1"></span>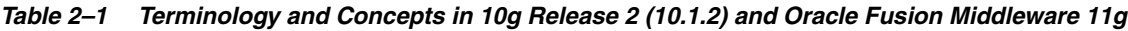

<span id="page-13-3"></span>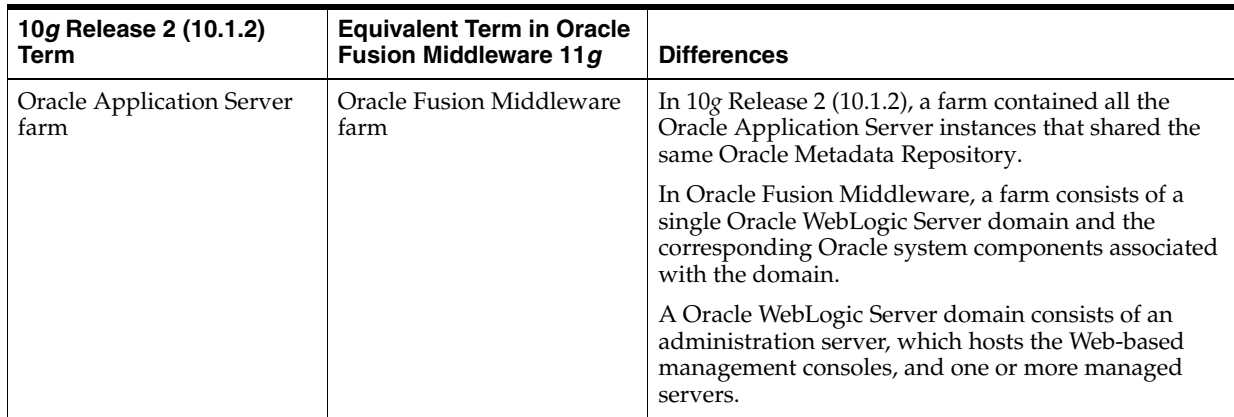

<span id="page-14-5"></span><span id="page-14-3"></span><span id="page-14-2"></span>

| 10g Release 2 (10.1.2)<br>Term                                 | <b>Equivalent Term in Oracle</b><br>Fusion Middleware 11g                                                                | <b>Differences</b>                                                                                                    |
|----------------------------------------------------------------|----------------------------------------------------------------------------------------------------|----------------------------------------------------------------------------------------------------|
| Oracle Enterprise Manager<br><b>Application Server Control</b> | Oracle WebLogic Server<br><b>Administration Console</b><br>Oracle Enterprise Manager<br><b>Fusion Middleware Control</b> | In 10g Release 2 (10.1.2), you use Application Server<br>Control to manage your entire application server<br>environment. Application Server Control was<br>deployed on every Oracle Application Server 10g<br>Release 2 (10.1.2) instance.                                              |
|                                                                |                                                                                                    | When multiple application server instances were<br>associated with a common metadata repository, you<br>could navigate to the Farm page, which listed all the<br>application server instances in the farm.                                                                               |
|                                                                |                                                                                                    | In Oracle Fusion Middleware, there are two<br>Web-based management consoles:                                                                                                    |
|                                                                |                                                                                                    | You manage the WebLogic servers with the<br>$\blacksquare$<br>Oracle WebLogic Server Administration<br>Console.                                                                                                    |
|                                                                |                                                                                                    | You manage the Oracle Fusion Middleware<br>$\blacksquare$<br>system components with Fusion Middleware<br>Control.                                                                                                    |
| <b>Oracle Application Server</b><br>Cluster                    | Oracle WebLogic Server<br>cluster                                                                                        | In 10g Release 2 (10.1.2), an Oracle Application Server<br>Cluster consisted of one or more application server<br>instances with identical configuration and<br>application deployments. Application server<br>instances within the cluster appear and function as a<br>single instance. |
|                                                                |                                                                                                    | Oracle WebLogic Server provides a similar clustering<br>feature. You can cluster two or more managed<br>servers.                                                                                                    |

*Table 2–1 (Cont.) Terminology and Concepts in 10g Release 2 (10.1.2) and Oracle Fusion Middleware 11g*

### <span id="page-14-4"></span><span id="page-14-0"></span>**2.1.2 Terminology and Concepts for 10***g* **Release 3 (10.1.3) Users**

<span id="page-14-1"></span>This section describes some key differences between Oracle Application Server 10*g* Release 3 (10.1.3) and the Oracle Fusion Middleware 11*g*:

- [Figure 2–2](#page-15-0) shows an illustration of a typical Oracle Application Server 10*g* Release 3 (10.1.3) environment and compares it to a typical Oracle Fusion Middleware 11*g* environment.
- Table 2-2 provides a list of Oracle Application Server 10g Release 2 (10.1.2) terms and concepts, as well as a summary of the equivalent terms and concepts in Oracle Fusion Middleware.

<span id="page-15-0"></span>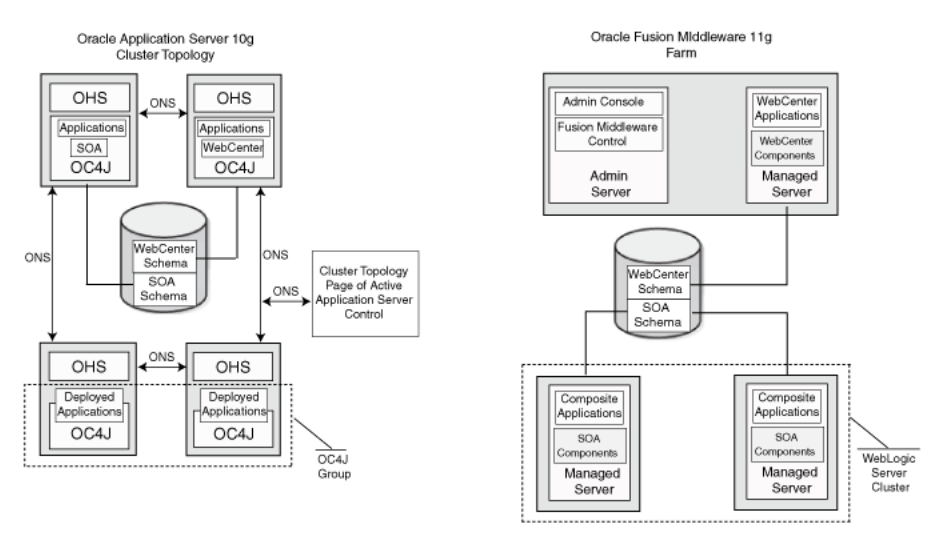

#### *Figure 2–2 Comparison of 10g Release 3 (10.1.3) and Oracle Fusion Middleware 11g Terminology*

*Table 2–2 Terminology and Concepts in 10g Release 3 (10.1.3) and Oracle Fusion Middleware 11g*

| 10g Release 2 (10.1.2)<br><b>Term</b>                | <b>Equivalent Term in Oracle</b><br>Fusion Middleware 11g                                                                | <b>Differences</b>                                                                                                    |
|------------------------------------------------------|----------------------------------------------------------------------------------------------------|----------------------------------------------------------------------------------------------------|
| <b>Oracle Application Server</b><br>Cluster Topology | Oracle Fusion Middleware<br>farm                                                                                         | In $10g$ Release 3 (10.1.3), a cluster topology consists of<br>two or more application server instances that share<br>the same Oracle Notification Service (ONS) address.                                                                                                    |
|                                                      |                                                                                                    | You can manage the cluster topology from the<br>Cluster Topology page of the Application Server<br>Control.                                                                                                    |
|                                                      |                                                                                                    | In Oracle Fusion Middleware, a farm consists of a<br>single Oracle WebLogic Server domain and the<br>Oracle system components associated with the<br>domain.                                                                                                    |
|                                                      |                                                                                                    | An Oracle WebLogic Server domain consists of an<br>administration server, which hosts the Web-based<br>management consoles, and one or more managed<br>servers.                                                                                                    |
| <b>Oracle Application Server</b><br>Control          | Oracle WebLogic Server<br><b>Administration Console</b><br>Oracle Enterprise Manager<br><b>Fusion Middleware Control</b> | In 10g Release 3 (10.1.3), you use Application Server<br>Control to manage the application server<br>environment. Application Server Control is deployed<br>on every Oracle Application Server 10g Release 3<br>(10.1.3) instance, but only one is up and running and<br>identified as the active Fusion Middleware Control. |
|                                                      |                                                                                                    | In Oracle Fusion Middleware, there are two<br>Web-based management consoles, both running out<br>of the Administration Server:                                                                                                    |
|                                                      |                                                                                                    | You manage the WebLogic servers with the<br>$\blacksquare$<br>Oracle WebLogic Server Administration<br>Console.                                                                                                    |
|                                                      |                                                                                                    | You manage the Oracle Fusion Middleware<br>$\blacksquare$<br>system components with Fusion Middleware<br>Control.                                                                                                    |

| 10g Release 2 (10.1.2)<br>Term | <b>Equivalent Term in Oracle</b><br>Fusion Middleware 11g | <b>Differences</b>                                                                                                    |
|--------------------------------|-----------------------------------------------------------|----------------------------------------------------------------------------------------------------|
| OC4J Group                     | Oracle WebLogic Server<br>cluster                         | In $10g$ Release 3 (10.1.3), you can use OC4J groups to<br>to group identically configured OC4J instances. You<br>can then deploy applications to the group and<br>perform certain management tasks on the group,<br>rather than on individual OC4J instances.<br>Oracle WebLogic Server provides a similar clustering<br>feature. You can cluster two or more managed<br>servers. |

*Table 2–2 (Cont.) Terminology and Concepts in 10g Release 3 (10.1.3) and Oracle Fusion Middleware 11g*

### <span id="page-16-0"></span>**2.1.3 Oracle HTTP Server and Oracle Web Cache Concepts for 10***g* **Users and 11***g* **Users**

The following sections compare how Oracle HTTP Server and Oracle Web Cache are used in the Oracle Application Server 10*g* and Oracle Fusion Middleware 11*g* environments:

- Configuring Oracle HTTP Server and Oracle Web Cache in Oracle Application [Server 10g](#page-16-1)
- [Configuring the Web Tier in Oracle Fusion Middleware 11g](#page-16-2)

#### <span id="page-16-1"></span>**2.1.3.1 Configuring Oracle HTTP Server and Oracle Web Cache in Oracle Application Server 10***g*

In Oracle Application Server 10*g*, Oracle HTTP Server and Oracle Web Cache were integrated with the rest of the Oracle Application Server middle-tier components automatically during the installation.

For example:

In Oracle Application Server 10g Release 2 (10.1.2), you could select the Oracle HTTP Server and Oracle Web Cache components as part of a standard Oracle Application Server installation. During the installation and configuration of your environment, the routing of requests would automatically be configured between Oracle HTTP Server and Oracle Web Cache.

Components such as Oracle Single Sign-On and Oracle Portal require an Oracle HTTP Server, so in 10*g* Release 2 (10.1.2) installations, Oracle HTTP Server was automatically configured to communicate with those components.

In Oracle Application Server 10g Release 3 (10.1.3), several of the common installation types included an instance of Oracle HTTP Server that was automatically configured to route requests to the OC4J instance.

Users could then later reconfigure Oracle HTTP Server to route requests to an OC4J group or to specific OC4J instances in a 10*g* Release 3 (10.1.3) cluster topology.

#### <span id="page-16-2"></span>**2.1.3.2 Configuring the Web Tier in Oracle Fusion Middleware 11***g*

In Oracle Fusion Middleware 11*g*, Oracle HTTP Server is still automatically installed and configured for specific components that require a Web server. For example, Oracle HTTP Server is automatically installed and configured with the following Oracle Fusion Middleware components:

Oracle Identity Federation in the Oracle Identity Management software suite

■ Oracle Portal and Oracle Business Intelligence Discoverer in the Oracle Portal, Forms, Reports and Discoverer suite

However, for the other Oracle Fusion Middleware suites, Oracle HTTP Server and Oracle Web Cache are packaged as a separate installation called the Web tier.

The assumption is that in production environments, many Oracle Fusion Middleware customers will configure a separate set of computers to host the Oracle HTTP Server and Oracle Web Cache components. Packaging these components as a separate Web tier installation facilitates setting up this type of environment.

# <span id="page-17-1"></span><span id="page-17-0"></span>**2.2 Oracle Fusion Middleware Installation and Configuration Tools**

Unlike Oracle Application Server 10*g*, the installation and configuration of your Oracle Fusion Middleware components is separated. In other words, you first use an installation program to install the necessary files on disk, and then you use a configuration wizard to configure the environment.

Because the Oracle Fusion Middleware system components are designed to work with Oracle WebLogic Server, the first step in configuring any Oracle Fusion Middleware environment is usually to install Oracle WebLogic Server. Second, you install the Oracle Fusion Middleware component software, and third, you configure the software. Each installation and configuration step is performed with a specialized tool.

As an example of the tools required to install and configure Oracle Fusion Middleware, consider the steps required to install and configure a typical Oracle SOA Suite.

In particular, to install and configure a production-ready Oracle SOA Suite environment, you use the installation and configuration tools that are shown in [Figure 2–3](#page-18-0). The call outs in the figure correspond to the order in which you typically perform each installation and configuration task. Each step is described in more detail in Table 2–3.

For more information about the tools available for installing and configuring an Oracle Fusion Middleware environment, refer to the *Oracle Fusion Middleware Installation Planning Guide*.

<span id="page-18-0"></span>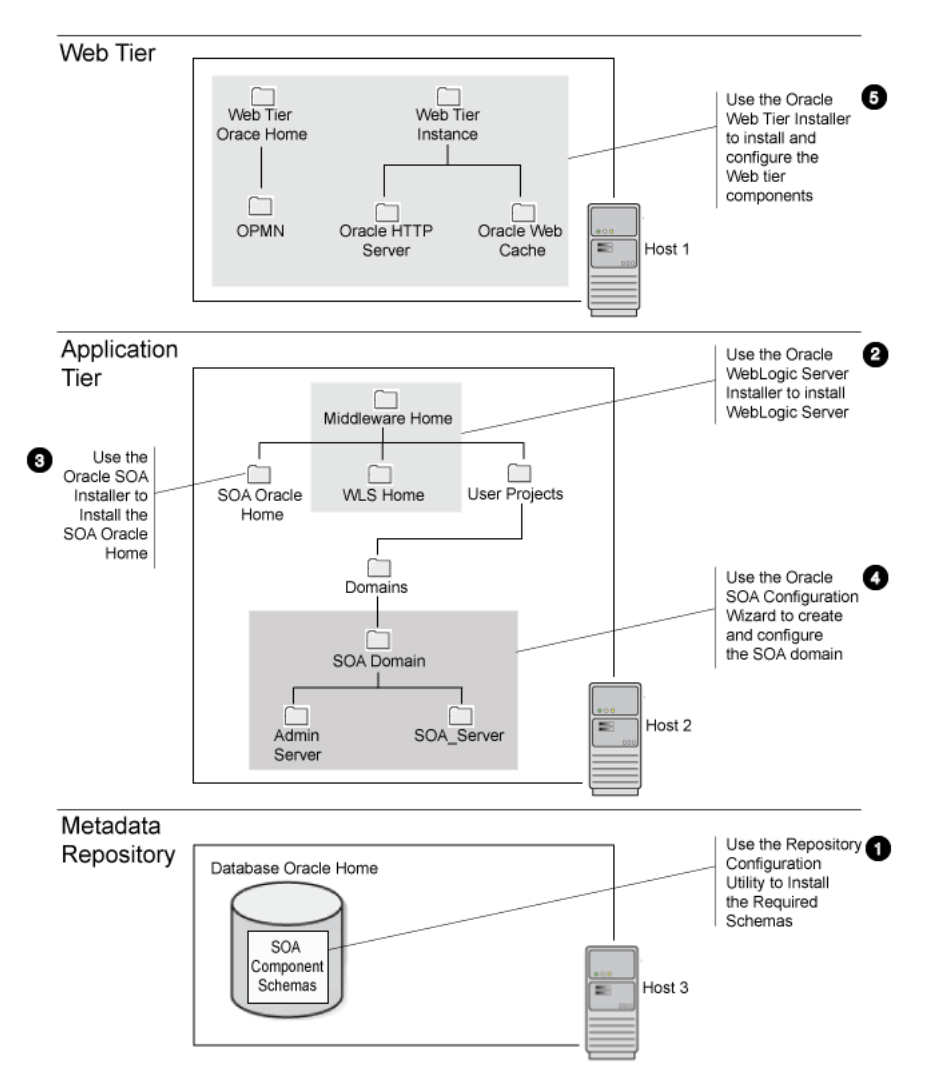

*Figure 2–3 Installation and Configuration Tools Used to Install and Configure a Typical Oracle SOA Suite Environment*

*Table 2–3 Summary of the Oracle Fusion Middleware Installation and Configuration Tools for a Typical Oracle SOA Suite Installation*

| <b>Step</b><br><b>Number</b> | Task                                                                                                    | Performed with this<br>Tool                 | <b>Location of the Required</b><br>Tool       | <b>More Information</b>                                                    |
|------------------------------|----------------------------------------------------------------------------------------------------|---------------------------------------------|-----------------------------------------------|----------------------------------------------------------------------------|
|                              | Install the required<br>schemas in a supported<br>version of the Oracle<br>database.                                                                                    | <b>Repository Creation</b><br>Utility (RCU) | On the Repository<br>Creation Utility CD-ROM. | Oracle Fusion<br>Middleware<br>Repository Creation<br>Utility User's Guide |
|                              | Install the Oracle<br>WebLogic Server files on<br>disk. This creates the<br>Middleware home and the<br>Weblogic Server home<br>directory inside the<br>Middleware home. | Oracle WebLogic<br>Server Installer         | On the Oracle WebLogic<br>Server CD-ROM.      | Oracle WebLogic<br>Server Installation<br>Guide                            |

| <b>Step</b><br><b>Number</b> | <b>Task</b>                                                                                                    | <b>Performed with this</b><br><b>Tool</b>   | <b>Location of the Required</b><br>Tool                                                                         | <b>More Information</b>                    |
|------------------------------|----------------------------------------------------------------------------------------------------|---------------------------------------------|----------------------------------------------------------------------------------------------------|--------------------------------------------|
| 3                            | Install the Oracle SOA<br>Suite software on disk.<br>This creates the SOA<br>Oracle home.                                                                                                    | Oracle SOA Suite<br>Installer               | On the Oracle SOA Suite<br>CD-ROM                                                                               | Installation Guide for<br>Oracle SOA Suite |
| $\overline{4}$               | Configure the SOA<br>domain. This creates the<br>SOA domain directory<br>structure.<br>Note that the domain<br>directories can be located<br>anywhere on disk, but are<br>often installed inside the<br>user_projects<br>directory of the<br>Middleware home. | Oracle SOA Suite<br>Configuration<br>Wizard | Run config.sh or<br>config.bat from the<br>common/bin directory of<br>the SOA Oracle home<br>created in step 3. | Installation Guide for<br>Oracle SOA Suite |
| 5                            | Optionally, install and<br>configure a Web tier.<br>You will also need to<br>configure Oracle HTTP<br>Server to route requests to<br>the appropriate Oracle<br>WebLogic Server server.                                                                        | Oracle Web Tier<br>Installer                | Oracle Web Tier and<br>Utilities CD-ROM                                                                         | Installation Guide<br>for Oracle Web Tier  |

*Table 2–3 (Cont.) Summary of the Oracle Fusion Middleware Installation and Configuration Tools for a Typical Oracle SOA Suite Installation*

# <span id="page-19-0"></span>**2.3 Oracle Fusion Middleware Administration Tools and Processes**

The following sections describe some key differences between Oracle Application Server 10*g* and Oracle Fusion Middleware 11*g* administration tools and processes:

- [Comparison of Key Management Tasks for 10g Release 2 \(10.1.2\) Users](#page-19-1)
- [Comparison of Key Management Tasks for 10g Release 3 \(10.1.3\) Users](#page-21-0)

### <span id="page-19-1"></span>**2.3.1 Comparison of Key Management Tasks for 10***g* **Release 2 (10.1.2) Users**

Table 2–4 shows some of the key differences between Oracle Application Server 10g Release 2 (10.1.2) and Oracle Fusion Middleware 11*g*.

| <b>Task or Feature</b>                                          | In 10g Release 2<br>(10.1.2)                                                                                                    | <b>In Oracle Fusion</b><br>Middleware 11g                                                                                                    | <b>More Information</b>                                                                                                    |
|-----------------------------------------------------------------|----------------------------------------------------------------------------------------------------|----------------------------------------------------------------------------------------------------|----------------------------------------------------------------------------------------------------|
| Installing and managing<br>an Oracle Application<br>Server farm | Configure multiple Oracle<br><b>Application Server</b><br>instances so they use the<br>same Oracle Metadata<br>Repository.<br>This creates an OracleAS<br>Farm, which can be<br>managed from the Oracle<br><b>Enterprise Manager</b><br><b>Application Server</b><br>Control Farm page. | Use the installation and<br>configuration tools to:<br>Install the selected<br>1.<br>Oracle WebLogic<br>Serversoftware on<br>disk<br>Install and configure<br>2.<br>the Oracle instances<br>using the Oracle<br>Portal, Forms,<br>Reports, and<br>Discoverer installer in<br>an Oracle WebLogic<br>Serverdomain.<br>The resulting Oracle<br>Fusion Middleware farm<br>can be managed from the<br><b>Fusion Middleware</b><br>Control. | Oracle Fusion<br>$\blacksquare$<br>Middleware Installation<br>Planning Guide<br>Oracle Fusion<br>Ξ<br>Middleware Quick<br>Installation Guide for<br>Oracle WebLogic Server<br>Oracle Fusion<br>$\blacksquare$<br>Middleware Installation<br>Guide for Oracle Portal,<br>Forms, Reports, and<br><i>Discoverer</i> |
| <b>Using OracleAS Clusters</b>                                  | Add selected J2EE and<br>Web Cache instances<br>within an OracleAS Farm<br>to an OracleAS Cluster.<br>Perform this task from the<br>Farm page in the Fusion<br>Middleware Control<br>Console.                                                                                           | Use the Oracle WebLogic<br>Server configuration<br>wizard, or the appropriate<br>management tool, to<br>configure selected<br>managed servers into an<br>Oracle WebLogic Server<br>cluster.                                                                                                    | "Overview of Oracle<br><b>Fusion Middleware</b><br>Administration Tools" in<br>the Oracle Fusion<br>Middleware Administrator's<br>Guide                                                                                                    |
| Replicating application<br>state across a cluster               | From the Application<br>Server Control Farm page,<br>create an OracleAS<br>Cluster. OC4J clusters are<br>based on processes and<br>islands within an<br>OracleAS Cluster.                                                                                                    | Use the Oracle WebLogic<br>Server configuration<br>wizard to configure<br>selected managed servers<br>into Oracle WebLogic<br>Server clusters.                                                                                                    | Oracle Fusion Middleware<br>Upgrade Guide for Java EE                                                                                                    |
| Creating new OC4J<br>instances                                  | Click Create Instance on<br>the OC4J Home page in<br>the Application Server<br>Control console.                                                                                                    | Use the Oracle WebLogic<br>Server configuration<br>wizard, or the appropriate<br>management tool, to create<br>new managed servers in<br>each Oracle WebLogic<br>Server domain.                                                                                                    | "Overview of Oracle<br>Fusion Middleware<br>Administration Tools" in<br>the Oracle Fusion<br>Middleware Administrator's<br>Guide                                                                                                    |

*Table 2–4 Summary of Differences Between Oracle Fusion Middleware 11g and Oracle Application Server 10g Release 2 (10.1.2)* 

<span id="page-21-6"></span><span id="page-21-2"></span><span id="page-21-1"></span>

| <b>Task or Feature</b>                                                               | In 10g Release 2<br>(10.1.2)                                                                                                    | In Oracle Fusion<br>Middleware 11g                                                                                                    | <b>More Information</b>                                                                                       |
|--------------------------------------------------------------------------------------|----------------------------------------------------------------------------------------------------|----------------------------------------------------------------------------------------------------|----------------------------------------------------------------------------------------------------|
| Using command-line tools<br>to manage servers,<br>clusters, and system<br>components | Use one of the following:<br>Distributed<br>$\blacksquare$<br>Configuration<br>Management (DCM)<br>command line<br>(dcmctl)<br>Oracle Process<br>Manager and<br>Notification Server<br>(OPMN) command<br>line (opmnctl) | Use one of the following,<br>depending upon the<br>components you are<br>managing:<br>The Oracle WebLogic<br>$\blacksquare$<br>Server scripting tool<br>(WLST) for managing<br>the Oracle WebLogic<br>Server domain.<br>OPMN and the<br>$\blacksquare$<br>opmnct1 commands<br>for the Oracle Identity<br>Management<br>components, Oracle<br>Portal, Forms,<br>Reports, and<br><b>Discoverer</b><br>components, and the<br>Web tier components. | "Getting Started Using<br>Command-Line Tools" in<br>the Oracle Fusion<br>Middleware Administrator's<br>Guide  |
| Using OracleAS Identity<br>Management                                                | Configure OracleAS<br><b>Identity Management</b><br>using the Application<br>Server Infrastructure page<br>in Application Server<br>Control.                                                                            | Configure Oracle Internet<br>Directory as your identity<br>store during the Oracle<br>Portal, Forms, Reports,<br>and Discoverer<br>installation.                                                                                                    | Oracle Fusion Middleware<br>Installation Guide for Oracle<br>Portal, Forms, Reports, and<br><i>Discoverer</i> |

*Table 2–4 (Cont.) Summary of Differences Between Oracle Fusion Middleware 11g and Oracle Application Server 10g Release 2 (10.1.2)*

## <span id="page-21-5"></span><span id="page-21-0"></span>**2.3.2 Comparison of Key Management Tasks for 10***g* **Release 3 (10.1.3) Users**

<span id="page-21-4"></span><span id="page-21-3"></span>Table 2–4 shows some of the key differences between Oracle Application Server 10g Release 2 (10.1.2) and Oracle Fusion Middleware 11*g*.

*Table 2–5 Comparison of Key Management Tasks in 10g Release 3 (10.1.3) and Oracle Fusion Middleware 11g*

| <b>Task or Feature</b>                                  | In 11 $g$ Release 1<br>(11.1.1)                                                                                                    | In Oracle Fusion<br>Middleware 11g                                                                                                    | <b>More Information</b>                                                                                                    |
|---------------------------------------------------------|----------------------------------------------------------------------------------------------------|----------------------------------------------------------------------------------------------------|----------------------------------------------------------------------------------------------------|
| Creating and Managing<br>the middle-tier<br>environment | Use the Topology Network<br>Configuration page to<br>configure the cluster, or<br>perform the equivalent<br>task during the<br>installation.<br>This causes the selected<br><b>Oracle Application Server</b><br>instances to appear on the<br>Cluster Topology page of<br>the Fusion Middleware<br>Control Console. | Install the Oracle<br>1.<br>WebLogic Server<br>software on disk.<br>Install the Oracle SOA<br>2.<br>Suite and WebCenter<br>software on disk.<br>Use the configuration<br>3.<br>wizard in the SOA or<br>WebCenter Oracle<br>home to create the<br>SOA or WebCenter<br>domain and deploy<br>the system<br>components. | Oracle Fusion<br>$\blacksquare$<br>Middleware Installation<br>Guide for Oracle SOA<br>Suite<br>Oracle Fusion<br>$\blacksquare$<br>Middleware Installation<br>Guide for Oracle<br>WebCenter<br>Section 2.2, "Oracle<br>$\blacksquare$<br><b>Fusion Middleware</b><br>Installation and<br><b>Configuration Tools"</b> |

<span id="page-22-8"></span><span id="page-22-7"></span><span id="page-22-6"></span><span id="page-22-5"></span><span id="page-22-4"></span><span id="page-22-3"></span><span id="page-22-2"></span><span id="page-22-1"></span><span id="page-22-0"></span>

| <b>Task or Feature</b>                                          | In 11g Release 1<br>(11.1.1)                                                                                                    | In Oracle Fusion<br>Middleware 11g                                                                                                    | <b>More Information</b>                                                                                                    |
|-----------------------------------------------------------------|----------------------------------------------------------------------------------------------------|----------------------------------------------------------------------------------------------------|----------------------------------------------------------------------------------------------------|
| Using clusters                                                  | Create multiple OC4J<br>instances and organize<br>them into a group.<br>Use the Group page in the<br><b>Fusion Middleware</b><br>Control Console to<br>manage the group.                              | Use the appropriate<br>management tool to create<br>an Oracle WebLogic Server<br>cluster.                                                                                                    | "Overview of Oracle<br><b>Fusion Middleware</b><br>Administration Tools" in<br>the Oracle Fusion<br>Middleware Administrator's<br>Guide |
| Replicating application<br>state across a cluster               | Application clustering,<br>which can be configured<br>from the Fusion<br>Middleware Control<br>Console during<br>deployment or<br>post-deployment.                                                    | Use the appropriate<br>management tool to create<br>an Oracle WebLogic Server<br>cluster.                                                                                                    | "Overview of Oracle<br><b>Fusion Middleware</b><br>Administration Tools" in<br>the Oracle Fusion<br>Middleware Administrator's<br>Guide |
| Creating new OC4J<br>instances                                  | Click Create OC4J<br><b>Instance</b> on the<br>Application Server page,<br>or use the<br>createinstance<br>command in the bin<br>directory of the Oracle<br><b>Application Server Oracle</b><br>home. | Use the appropriate<br>management tool to create<br>a new managed server and<br>apply the required domain<br>template.                                                                                                    | "Scaling Your<br>Environment" in the Oracle<br><b>Fusion Middleware</b><br>Administrator's Guide                                        |
| Using command-line tools<br>to manage instances and<br>clusters | Use the opmnct1<br>commands and the<br>admin_client.jar<br>utility provide additional<br>management capabilities.                                                                                     | Use one of the following,<br>depending upon the<br>components you are<br>managing:<br>The Oracle WebLogic<br>$\blacksquare$<br>Server scripting tool<br>(WLST) for managing<br>the Oracle WebLogic<br>Server domain, as<br>well as Oracle SOA<br>Suite, and WebCenter<br>components.<br>OPMN and the<br>$\blacksquare$<br>opmnct1 commands<br>for managing the<br>Oracle Identity<br>Management<br>components, Oracle<br>Portal, Forms,<br>Reports, and<br>Discoverer<br>components, and the<br>Web tier components. | "Getting Started Using<br>Command-Line Tools" in<br>the Oracle Fusion<br>Middleware Administrator's<br>Guide                            |
| Using OracleAS Identity<br>Management                           | Configure OracleAS<br><b>Identity Management</b><br>using the Identity<br>Management task on the<br>OC4J Administration page<br>in the Fusion Middleware<br>Control Console.                          | Configure Oracle Internet<br>Directory as your identify<br>store in the Fusion<br>Middleware Control.                                                                                                    | Oracle Fusion Middleware<br>Installation Guide for Oracle<br>Portal, Forms, Reports, and<br><i>Discoverer</i>                           |

*Table 2–5 (Cont.) Comparison of Key Management Tasks in 10g Release 3 (10.1.3) and Oracle Fusion Middleware 11g*

# <span id="page-23-0"></span>**2.4 Oracle Fusion Middleware Upgrade Tools and Processes**

<span id="page-23-6"></span>Table 2–6 provides a summary of the tools you can use to help automate and validate your upgrade to Oracle Fusion Middleware 11*g*.

Refer to the rest of the Oracle Fusion Middleware upgrade documentation for specific information on how to use these tools as part of your overall upgrade experience.

*Table 2–6 Summary of the Tools Required When Upgrading to Oracle Fusion Middleware 11g*

<span id="page-23-5"></span><span id="page-23-4"></span><span id="page-23-3"></span><span id="page-23-2"></span><span id="page-23-1"></span>

| <b>Upgrade Tool</b>                                                                                                    | <b>Description</b>                                                                                                    | <b>Notes and Considerations</b>                                                                                                    |
|----------------------------------------------------------------------------------------------------|----------------------------------------------------------------------------------------------------|----------------------------------------------------------------------------------------------------|
| <b>Repository Creation</b><br>Utility (RCU)<br>Middleware upgrades.                                                                                    | Use this tool to install the database schemas<br>required for specific types of Oracle Fusion<br>In particular, you must run RCU and install<br>the required schemas before upgrading to the<br>following Oracle Fusion Middleware software                                                                                                    | When upgrading from a previous<br>release, do not install the 11g schemas<br>for Oracle Internet Directory or Oracle<br>Portal.<br>Instead, you associate your new Oracle<br>Fusion Middleware middle tier with        |
|                                                                                                    | suites:<br>Oracle SOA Suite<br>$\blacksquare$<br>Oracle WebCenter<br>$\blacksquare$<br>Oracle Business Intelligence Discoverer<br>$\blacksquare$                                                                                                    | the existing 10g ODS schema (for<br>Oracle Internet Directory) and<br>PORTAL schema (for Oracle Portal).<br>Later you use the Upgrade Assistant to<br>upgrade the Oracle Internet Directory                            |
| Oracle WebLogic Server<br>Installer                                                                                                    | Before you can upgrade to Oracle Fusion                                                                                                    | and Oracle Portal schemas to 11g.<br>You can optionally install the                                                                                                    |
|                                                                                                    | Middleware, you must install an equivalent<br>Oracle Fusion Middleware 11g environment.<br>Your first step in installing your new Oracle<br>Fusion Middleware environment is to install<br>the Oracle WebLogic Server software on disk.                                                                                                    | following components in "standalone<br>mode" without an Oracle WebLogic<br>Server Middleware home:<br>Oracle Internet Directory<br>$\blacksquare$<br>Oracle Virtual Directory<br>Е                                     |
|                                                                                                    | With the Oracle WebLogic Server installer, you<br>create a new Middleware home. Later, you use<br>the software in the Middleware home to<br>configure a new, custom Oracle WebLogic<br>Server domain for your new Oracle Fusion<br>Middleware software.                                                                                           | Oracle HTTP Server<br>$\blacksquare$<br>Oracle Web Cache<br>For standalone components, there is no<br>need to run the Oracle WebLogic<br>Server installer.                                                             |
| Oracle SOA Suite<br>installation and<br>configuration tools:<br>Oracle SOA Suite<br>Ξ<br>Installer<br>Oracle SOA Suite<br>Ξ<br>Configuration<br>Wizard | Use the installer to install the Oracle SOA<br>$\blacksquare$<br>Suite software inside the Middleware<br>home you created with the Oracle<br>WebLogic Server installer.<br>Use the configuration wizard to configure<br>$\blacksquare$<br>a new, specialized Oracle WebLogic<br>Server domain and to deploy the new<br>Oracle SOA Suite software. | You can also extend an existing Oracle<br>WebLogic Server domain to support<br>the Oracle SOA Suite software.<br>For more information, see the Oracle<br>Fusion Middleware Installation Guide for<br>Oracle SOA Suite. |
| Oracle WebCenter<br>installation and<br>configuration tools:<br>Oracle WebCenter<br>Installer<br>WebCenter<br>Ξ<br>Configuration<br>wizard             | Use the installer to install the Oracle<br>$\blacksquare$<br>WebCenter software inside the<br>Middleware home you created with the<br>Oracle WebLogic Server installer.<br>Use the configuration wizard to configure<br>$\blacksquare$<br>a new, specialized Oracle WebLogic<br>Server domain for your Oracle WebCenter<br>software.              | You can also extend an existing Oracle<br>WebLogic Server domain to support<br>the Oracle WebCenter software.<br>For more information, see the Oracle<br>Fusion Middleware Installation Guide for<br>Oracle WebCenter. |

<span id="page-24-4"></span><span id="page-24-3"></span><span id="page-24-2"></span><span id="page-24-1"></span><span id="page-24-0"></span>

| <b>Upgrade Tool</b>                                           | <b>Description</b>                                                                                                    | <b>Notes and Considerations</b>                                                                                                    |
|---------------------------------------------------------------|----------------------------------------------------------------------------------------------------|----------------------------------------------------------------------------------------------------|
| Oracle Identity<br>Management Installer                       | Use this tool to install the Oracle Identity<br>Management software.                                                                                                    | During the configuration, you<br>configure the new, 11g Oracle Internet                                                                                                    |
|                                                               | You can also use this tool to:                                                                                                    | Directory to use your existing 10g ODS<br>schema.                                                                                                    |
|                                                               | Configure a new, specialized Oracle<br>WebLogic Server domain to configure<br>your Oracle Identity Management 11g<br>components.                                                                         | Later, you run the Upgrade Assistant<br>to upgrade the ODS schema to $11g$ .                                                                                                    |
|                                                               | <b>OR</b>                                                                                                    |                                                                                                    |
|                                                               | Configure a standalone Oracle Internet<br>п<br>Directory instance that is not associated<br>with an Oracle WebLogic Server domain.                                                                       |                                                                                                    |
| Oracle Portal, Forms,<br>Reports, and Discoverer<br>Installer | Use this tool to:<br>Install and configure the Oracle Portal,<br>$\blacksquare$<br>Forms, Reports, and Discoverer 11g<br>component software.                                                             | You have the following options when<br>installing and configuring the Oracle<br>Portal, Forms, Reports, and Discoverer<br>software:<br>You can choose to install the<br>$\blacksquare$ |
|                                                               | Configure a new, specialized Oracle<br>$\blacksquare$<br>WebLogic Server domain to support the<br>Oracle Portal, Forms, Reports, and                                                                     | software only and configure the<br>domain and components later.                                                                                                    |
|                                                               | Discoverer $11g$ components.                                                                                                    | You can install the components<br>$\blacksquare$<br>into separate Oracle homes, or<br>associate them with separate<br>Oracle WebLogic Server domains.                                  |
| Oracle Fusion<br>Middleware Upgrade<br>Assistant              | After you install your new Oracle Fusion<br>Middleware components, you can use this tool<br>to automate many of the upgrade steps for the<br>following component software:                               | Refer to the appropriate upgrade<br>documentation for specific information<br>on how and when to use the Oracle<br>Fusion Middleware Upgrade Assistant                                 |
|                                                               | Oracle B2B and Oracle BAM schemas<br>$\blacksquare$                                                                                                    | as part of your overall upgrade<br>process.                                                                                                    |
|                                                               | Oracle Portal, Forms, Reports, and<br>$\blacksquare$<br>Discoverer middle tiers and the Oracle<br>Portal and Oracle BI Discoverer schemas                                                                |                                                                                                    |
|                                                               | Oracle Internet Directory middle tier and<br>٠<br>(ODS) schema.                                                                                                    |                                                                                                    |
|                                                               | Oracle HTTP Server and Oracle Web<br>٠<br>Cache middle-tier configurations                                                                                                    |                                                                                                    |
| Oracle JDeveloper                                             | Use this tool to automate the upgrade of<br>Oracle SOA Suite, Oracle WebCenter, and<br>Oracle ADF applications.                                                                                          | For more information, refer to the<br>Oracle Fusion Middleware Upgrade Guide<br>for Oracle SOA Suite, WebCenter, and                                                                   |
|                                                               | When you open an application in Oracle<br>JDeveloper 11g, it automatically converts<br>specific elements of the applications so they<br>can be compiled and deployed on Oracle<br>Fusion Middleware 11g. | ADF.                                                                                                    |

*Table 2–6 (Cont.) Summary of the Tools Required When Upgrading to Oracle Fusion Middleware 11g*

# <span id="page-26-0"></span><sup>3</sup>**Planning an Enterprise Deployment Upgrade**

<span id="page-26-5"></span>This chapter provides an overview of the steps required to upgrade an Oracle Application Server 10*g* enterprise deployment.

The information in this chapter should be considered after you review the general planning guidelines in [Chapter 1, "Developing an Upgrade Strategy".](#page-8-3)

This chapter contains the following sections:

- [What Is an Enterprise Deployment?](#page-26-1)
- [Recommended Procedure for Upgrading an Enterprise Deployment](#page-26-2)
- <span id="page-26-3"></span>[System Availability During an Enterprise Deployment Upgrade](#page-28-0)

### <span id="page-26-1"></span>**3.1 What Is an Enterprise Deployment?**

An enterprise deployment typically consists of more than just the application server middle tiers, which are used to deploy your applications.

Instead, an enterprise deployment typically consists of the following:

- The databases that support the application server and Identity Management components, as well as your deployed applications.
- One or more application server installations, which consists of the middle-tier system components and the applications you develop and deploy on the application server tier.
- Identity Management installations, which provides security and directory services for the Oracle Fusion Middleware components and the applications you deploy.

For more specific information about typical enterprise deployments supported by Oracle Fusion Middleware 11*g*, refer to the following documentation resources:

- *Oracle Fusion Middleware Enterprise Deployment Guide for Oracle SOA Suite*
- *Oracle Fusion Middleware Enterprise Deployment Guide for Oracle WebCenter*
- <span id="page-26-4"></span>■ *Oracle Fusion Middleware Enterprise Deployment Guide for Oracle Identity Management*

## <span id="page-26-2"></span>**3.2 Recommended Procedure for Upgrading an Enterprise Deployment**

The goal of an Oracle Fusion Middleware upgrade is to upgrade your entire enterprise to Oracle Fusion Middleware 11*g*.

As you plan your enterprise upgrade, the following sections describe the broad steps you will need to consider:

- [Task 1: Upgrade the Databases Where Your Metadata Repositories Are Installed](#page-27-0)
- [Task 2: Upgrade Your Application Server Installations](#page-27-1)
- [Task 3: Upgrade Your Identity Management Components](#page-27-2)

#### <span id="page-27-0"></span>**3.2.1 Task 1: Upgrade the Databases Where Your Metadata Repositories Are Installed**

Each release of Oracle Fusion Middleware has specific requirements for database features and capabilities. As a result, before you begin any upgrade, you should review the databases you are currently using and verify that they are supported by the Oracle Fusion Middleware software you are about to install.

For information on the supported database versions, as well as the guidelines and procedures for upgrading your databases, refer to [Chapter 6, "Upgrading and](#page-42-4)  [Preparing Your Databases"](#page-42-4).

#### <span id="page-27-1"></span>**3.2.2 Task 2: Upgrade Your Application Server Installations**

Upgrading the application server installations in your environment involves not only upgrading the application servers and the system components that comprise the middle tiers, but also upgrading:

- The metadata repositories that support the application server system components
- The custom applications you have deployed on the application servers
- The Web tier components (Oracle HTTP Server and Oracle Web Cache) that route requests to the middle tiers

Depending upon the types of applications you have, the order that you upgrade these elements of the application server installation will vary. For example:

- In an Oracle SOA Suite environment, you should install and configure your 11g environment first, and then upgrade your applications in Oracle JDeveloper. This allows you to set up your 11*g* data source and application server connections in Oracle JDeveloper before you upgrade the applications.
- In a Java EE environment, where you are not using Oracle SOA Suite, WebCenter, or Oracle ADF, you can upgrade the applications first. Then you can configure an environment with the resources and services required by each application after the applications are modified.
- In an Oracle Portal, Forms, Reports, and Discoverer environment, you must upgrade the Discoverer schema in the Metadata repository before upgrading the middle tier and upgrade the Portal schema after you upgrade middle tier.

Refer to the upgrade guide for your specific Oracle Fusion Middleware software environment for more information:

- *Oracle Fusion Middleware Upgrade Guide for Java EE*
- *Oracle Fusion Middleware Upgrade Guide for Oracle SOA Suite, WebCenter, and ADF*
- *Oracle Fusion Middleware Upgrade Guide for Oracle Portal, Forms, Reports, and Discoverer*

#### <span id="page-27-2"></span>**3.2.3 Task 3: Upgrade Your Identity Management Components**

Depending upon the Oracle Identity Management components you are using in your environment, the Oracle Identity Management upgrade involves upgrading one or more of these components:

- Oracle Internet Directory
- Oracle Directory Integration Platform
- Oracle Identity Federation
- Oracle Virtual Directory

The Oracle Identity Management components can be upgraded independently of the application server installations. In many cases, a single Oracle Identity Management environment can support multiple application server installations. As a result, you might choose to upgrade all of your middle tiers first and then upgrade your Oracle Identity Management environment.

For example, if you upgrade your Oracle SOA Suite 10*g* Release 3 (10.1.3) components to 11*g*, then you can continue to use your existing Oracle Identity Management 10*g* components until there is an opportunity to upgrade your centralized Oracle Identity Management environment.

<span id="page-28-1"></span>For more information, refer to the *Oracle Fusion Middleware Upgrade Guide for Oracle Identity Management*.

# <span id="page-28-0"></span>**3.3 System Availability During an Enterprise Deployment Upgrade**

In general, you can upgrade your Oracle Identity Management and application server environments independently. In other words, you can keep your Oracle Identity Management components up and running while you upgrade your application server installations.

However, when you start the process of upgrading your application server installations, there are specific requirements for each type of middle tier that will determine whether or not you will have any downtime during the upgrade process.

For example, when you upgrade your Oracle SOA Suite middle tiers, you must also upgrade the metadata repository that contains the Oracle SOA Suite schemas and the custom Oracle SOA Suite applications you have developed and deployed on the Oracle SOA Suite middle tier.

<span id="page-30-8"></span><span id="page-30-7"></span><span id="page-30-5"></span><span id="page-30-0"></span>**4**

# **Understanding Version Compatibility and Interoperability**

This chapter contains the following sections:

- [Obtaining the Latest Certification Information for Oracle Fusion Middleware 11g](#page-30-1)
- **[About Database Compatibility](#page-30-2)**
- [Types of Interoperability Considerations During Upgrade](#page-30-3)
- [Using the Oracle Fusion Middleware Upgrade Compatibility Matrix](#page-32-0)
- <span id="page-30-11"></span><span id="page-30-6"></span>[Applying Patch Sets to Address Specific Upgrade Interoperability Issues](#page-36-0)

# <span id="page-30-1"></span>**4.1 Obtaining the Latest Certification Information for Oracle Fusion Middleware 11***g*

The information in this chapter was accurate at the time this document was published. For the very latest certification information, refer to the resources listed in the section, "System Requirements and Prerequisites" in the *Oracle Fusion Middleware Installation Planning Guide*.

# <span id="page-30-2"></span>**4.2 About Database Compatibility**

Many of the Oracle Fusion Middleware components require a database, which is used to store required component schemas. For information on the database requirements for Oracle Fusion Middleware, as well instructions for upgrading the database if necessary, see [Chapter 6, "Upgrading and Preparing Your Databases"](#page-42-4).

# <span id="page-30-3"></span>**4.3 Types of Interoperability Considerations During Upgrade**

<span id="page-30-10"></span>The following sections describe the types of Interoperability issues you might need to consider while upgrading your Oracle Application Server software to Oracle Fusion Middleware 11*g*:

- [Interoperability Between Oracle Fusion Middleware Software Suites](#page-30-4)
- [Interoperability Within Oracle Fusion Middleware Software Suites](#page-31-0)

### <span id="page-30-9"></span><span id="page-30-4"></span>**4.3.1 Interoperability Between Oracle Fusion Middleware Software Suites**

When you are upgrading your Oracle Application Server 10*g* environment to Oracle Fusion Middleware 11*g*, you will likely update one area of your environment at a time.

For example, you might upgrade the middle tiers in one department or organization to Oracle Fusion Middleware 11*g* in order to support new Oracle SOA Suite features. At the same time, you may leave your company-wide Oracle Identity Management components at Oracle Application Server 10*g*.

For information about the interoperabilty between the Oracle Fusion Middleware 11*g* suites and the equivalent installation types available in Oracle Application Server 10*g*, see [Section 4.4, "Using the Oracle Fusion Middleware Upgrade Compatibility Matrix".](#page-32-0)

### <span id="page-31-2"></span><span id="page-31-0"></span>**4.3.2 Interoperability Within Oracle Fusion Middleware Software Suites**

While you are upgrading your Oracle Application Server environment to Oracle Fusion Middleware 11*g*, you should also consider potential interoperability issues within a specific software suite.

In most cases, these interoperability issues are temporary and occur only during the upgrade process. After you finish the complete procedure for upgrading the software suite, the issues are resolved. However, you should still be aware of these potential issues, because they can influence your upgrade planning.

<span id="page-31-3"></span><span id="page-31-1"></span>Table 4–1 lists some specific examples of some potential inter-suite interoperability issues that may affect your upgrade planning.

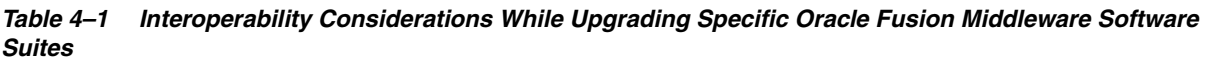

<span id="page-31-4"></span>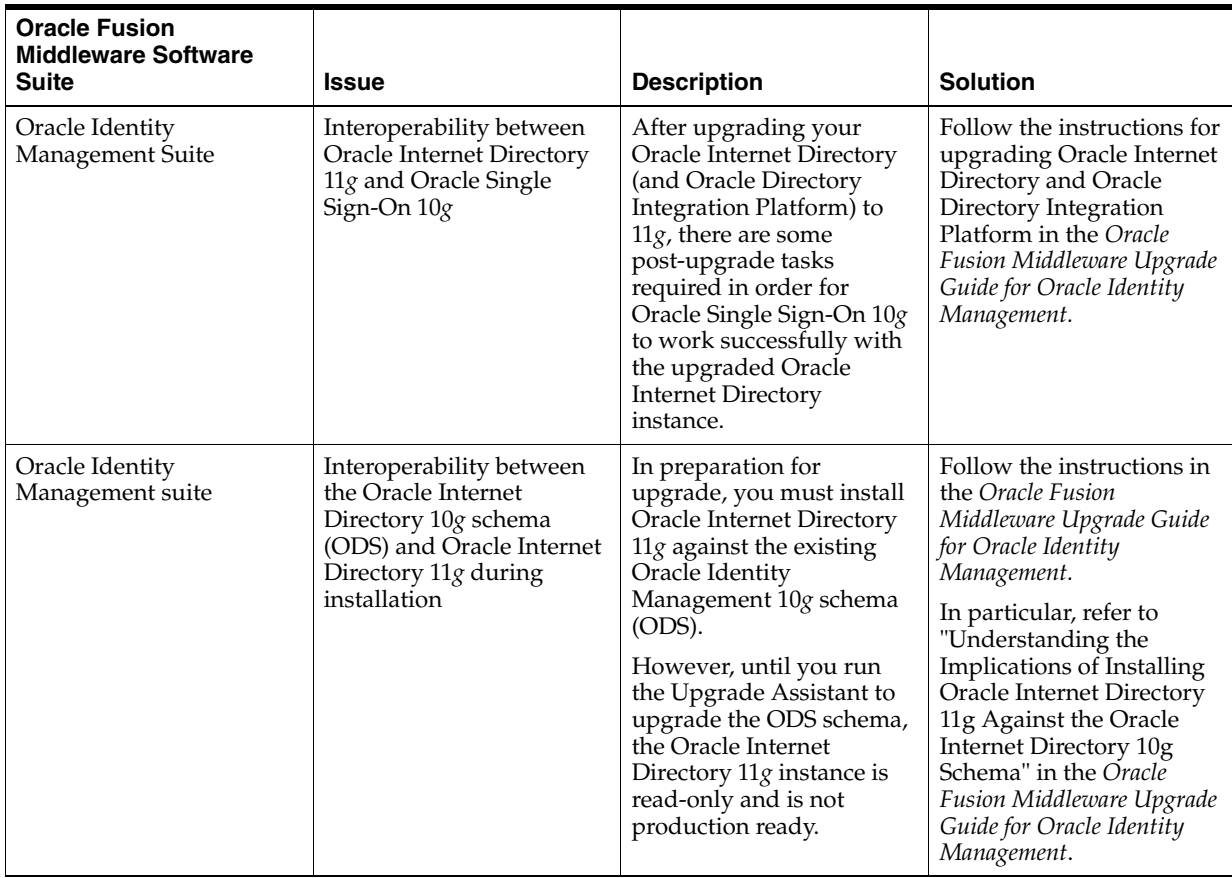

<span id="page-32-7"></span><span id="page-32-5"></span><span id="page-32-4"></span><span id="page-32-3"></span><span id="page-32-2"></span>

| <b>Oracle Fusion</b><br><b>Middleware Software</b><br>Suite | <b>Issue</b>                                                                                                    | <b>Description</b>                                                                                                    | <b>Solution</b>                                                                                                    |
|-------------------------------------------------------------|----------------------------------------------------------------------------------------------------|----------------------------------------------------------------------------------------------------|----------------------------------------------------------------------------------------------------|
| Oracle Portal, Forms,<br>Reports, and Discoverer<br>Suite   | Interoperability between<br>the Oracle Portal middle<br>tier and the Oracle Portal<br>schema in the Oracle<br>Metadata Repository                  | The order in which you<br>install Oracle Portal 11g<br>and upgrade the Oracle<br>Portal component schema<br>is important.                                                                                                    | Follow the instructions in<br>the Oracle Fusion<br>Middleware Upgrade Guide<br>for Oracle Portal, Forms,<br>Reports, and Discoverer.                                                                                                    |
|                                                             |                                                                                                    | Specifically, you must<br>install Oracle Portal 11g<br>against the Oracle Portal<br>$10g$ schema.                                                                                                    | In particular, refer to "Task<br>5a: Understand the<br>Implications of Installing<br>Oracle Portal Against the                                                                                                    |
|                                                             |                                                                                                    | However, until you run<br>the Upgrade Assistant to<br>upgrade the PORTAL<br>schema, the new Oracle<br>Portal 11g environment is<br>not operational.                                                                                                    | <b>Oracle Application Server</b><br>10g PORTAL schema" in<br>the Oracle Fusion<br>Middleware Upgrade Guide<br>for Oracle Portal, Forms,<br>Reports, and Discoverer                                                                                                    |
| Oracle Portal, Forms,<br>Reports, and Discoverer<br>Suite   | Interoperability between<br>the Oracle BI Discoverer<br>middle tier and the Oracle<br>BI Discoverer schema in<br>the Oracle Metadata<br>Repository | The order in which you<br>install the Oracle BI<br>Discoverer schema and<br>upgrade the middle tier is<br>important.<br>You must install the Oracle<br>BI Discoverer 11g schema<br>in the database, then<br>install the Oracle BI<br>Discoverer11g middle tier,<br>and then upgrade the<br>Oracle BI Discoverer<br>schema.                                    | Follow the instructions for<br>upgrading the Oracle<br>Portal, Forms, Reports,<br>and Discoverer<br>components in the Oracle<br>Fusion Middleware Upgrade<br>Guide for Oracle Portal,<br>Forms, Reports, and<br>Discoverer.                                                                                                    |
| Oracle SOA Suite                                            | Interoperability between<br>your upgraded Oracle<br>SOA Suite applications<br>and the client applications<br>that depend upon them                 | When you upgrade your<br>Oracle SOA Suite<br>applications to $11g$ , you<br>must review your client<br>applications and make<br>modifications to the clients<br>before they can<br>interoperate with the<br>upgraded Oracle SOA<br>Suite applications.<br>In some cases, a patch is<br>necessary before the<br>clients can work with<br>Oracle SOA Suite 11g. | Refer to the following for<br>more information:<br>"Upgrading Oracle<br>$\blacksquare$<br>SOA Suite Client<br>Applications" in the<br>Oracle Fusion<br>Middleware Upgrade<br>Guide for Oracle SOA<br>Suite, WebCenter, and<br>ADF.<br>Section 4.5, "Applying<br>$\blacksquare$<br><b>Patch Sets to Address</b><br><b>Specific Upgrade</b><br>Interoperability<br>Issues <sup>t</sup> |

*Table 4–1 (Cont.) Interoperability Considerations While Upgrading Specific Oracle Fusion Middleware Software Suites*

# <span id="page-32-6"></span><span id="page-32-0"></span>**4.4 Using the Oracle Fusion Middleware Upgrade Compatibility Matrix**

<span id="page-32-1"></span>The following sections describe the Oracle Fusion Middleware compatibility matrix, which you can use to determine some of the more common upgrade-related interoperability and compatibility issues:

- [How to Use the Compatibility Matrix](#page-33-0)
- [Understanding the Compatibility Matrix](#page-34-0)
- [About Oracle HTTP Server Interoperability During Upgrade](#page-35-0)

[About Oracle Identity Management Interoperability During Upgrade](#page-35-3)

### <span id="page-33-0"></span>**4.4.1 How to Use the Compatibility Matrix**

The Oracle Fusion Middleware compatibility matrix can help you plan your upgrade to Oracle Fusion Middleware 11*g*.

For example, if you want to upgrade a 10*g* (10.1.4) Identity Management instance to Oracle Fusion Middleware 11*g*, then you can use the compatibility matrix as follows:

- **1.** Locate the column in [Table 4–2](#page-33-1) that represents Oracle Identity Management 11*g*.
- **2.** Locate the row that represents the type and of Oracle homes you are currently running in Oracle Application Server 10*g*.

For example, if you are running Oracle Portal in a 10*g* Release 2 (10.1.2) Oracle home, locate the **11***g* **Portal, Forms, Reports, and Discoverer** row of the table.

<span id="page-33-2"></span>The **11***g* **Identity Management** column of that row indicates that you should refer to the *Oracle Fusion Middleware Upgrade Guide for Oracle Portal, Forms, Reports, and Discoverer* for more information about using Oracle Portal with Oracle Identity Management 11*g*.

The Oracle Fusion Middleware 11*g* compatibility matrix is shown in [Table 4–2.](#page-33-1)

|                                                  | <b>Identity</b><br><b>Management</b><br>11g Release 1<br>(11.1.1)                                                    | Portal, Forms,<br>Reports, and<br>Discoverer 11q<br>Release 1<br>(11.1.1)                                                | SOA.<br><b>WebCenter, and</b><br>ADF 11 $q$<br>Release 1<br>(11.1.1) | Java EE<br><b>Application</b><br><b>Deployments</b><br>11g Release 1<br>(11.1.1) | <b>Oracle HTTP</b><br><b>Server and Web</b><br>Cache (Web<br>Tier) 11 $q$<br><b>Release 1</b><br>(11.1.1) |
|--------------------------------------------------|----------------------------------------------------------------------------------------------------|----------------------------------------------------------------------------------------------------|----------------------------------------------------------------------|----------------------------------------------------------------------------------|----------------------------------------------------------------------------------------------------|
| 10g Identity<br>Management                       | Refer to the<br>Oracle Fusion<br>Middleware<br>Upgrade Guide for<br>Oracle Identity<br>Management.                   | Supported                                                                                                    | Supported                                                            | Supported                                                                        | Not Supported                                                                                             |
| 10g Portal,<br>Forms, Reports,<br>and Discoverer | Refer to the<br>Section 4.4.4.<br>"About Oracle<br>Identity<br>Management<br>Interoperability<br>During<br>Upgrade". | Refer to the<br>Oracle Fusion<br>Middleware<br>Upgrade Guide for<br>Oracle Portal,<br>Forms, Reports,<br>and Discoverer. | $N/A$ .                                                              | N/A                                                                              | Not Supported                                                                                             |

<span id="page-33-1"></span>*Table 4–2 Oracle Fusion Middleware 11g Compatibility Matrix*

|                                                   | <b>Identity</b><br><b>Management</b><br>11g Release 1<br>(11.1.1)                                  | Portal, Forms,<br>Reports, and<br>Discoverer 11g<br><b>Release 1</b><br>(11.1.1) | SOA.<br><b>WebCenter, and</b><br>ADF 11 $q$<br><b>Release 1</b><br>(11.1.1)                                     | <b>Java EE</b><br><b>Application</b><br><b>Deployments</b><br>11g Release 1<br>(11.1.1)                     | <b>Oracle HTTP</b><br><b>Server and Web</b><br>Cache (Web<br>Tier) 11 $g$<br><b>Release 1</b><br>(11.1.1) |
|---------------------------------------------------|----------------------------------------------------------------------------------------------------|----------------------------------------------------------------------------------|----------------------------------------------------------------------------------------------------|----------------------------------------------------------------------------------------------------|----------------------------------------------------------------------------------------------------|
| $10g$ SOA,<br>WebCenter, and<br><b>ADF</b>        | Supported                                                                                          | N/A                                                                              | Refer to the<br>Oracle Fusion<br>Middleware<br>Upgrade Guide for<br>Oracle SOA Suite,<br>WebCenter, and<br>ADF. | N/A                                                                                                    | Not Supported                                                                                             |
| $10g$ Java EE<br>Application<br>Deployments       | Supported                                                                                          | N/A                                                                              | N/A                                                                                                    | Refer to the<br>Oracle Fusion<br>Middleware<br>Upgrade Guide for<br>Java EE.                                | Not Supported                                                                                             |
| 10g Oracle<br><b>HTTP Server</b><br>and Web Cache | Refer to the<br>Oracle Fusion<br>Middleware<br>Upgrade Guide for<br>Oracle Identity<br>Management. | Not Supported                                                                    | Refer to<br>Section 4.4.3.<br>"About Oracle<br><b>HTTP</b> Server<br>Interoperability<br>During<br>Upgrade"     | Refer to<br>Section 4.4.3,<br>"About Oracle<br><b>HTTP Server</b><br>Interoperability<br>During<br>Upgrade" | N/A                                                                                                    |

*Table 4–2 (Cont.) Oracle Fusion Middleware 11g Compatibility Matrix*

### <span id="page-34-0"></span>**4.4.2 Understanding the Compatibility Matrix**

<span id="page-34-1"></span>When you use the compatibility matrix ([Table 4–2\)](#page-33-1), the level of support can be defined in one of the following ways:

■ **Supported** - This means there are no known issues with using these two components together.

For example, your SOA, WebCenter, and ADF applications can be use Oracle Application Server 10*g* Identity Management components with no restrictions. Similarly, you can associate a new 11*g* SOA, WebCenter, or ADF environment with an existing 10*g* Identity Management installation.

■ **Not Supported** - This means that Oracle does not support the interoperability between these two installations.

For example, if you upgrade your Web tier (Oracle HTTP Server or Oracle Web Cache), you must upgrade the Oracle Fusion Middleware component to which the Web tier is routing requests.

■ **A reference to a specific Upgrade guide or section** - This reference is provided when the individual upgrade guide provides more detailed information about the compatibility requirements and issues that you should consider when upgrading to Oracle Fusion Middleware 11*g*.

For example, refer to the *Oracle Fusion Middleware Upgrade Guide for Oracle Identity Management* for specific information about the interoperability of Oracle Application Server 10*g* Identity Management components with the Identity Management 11*g* components.

N/A - Not Applicable.

For example, there is normally no communication or interactivity between custom Java EE Applications and Oracle Portal, Forms, Reports, and Discoverer installations.

### <span id="page-35-0"></span>**4.4.3 About Oracle HTTP Server Interoperability During Upgrade**

<span id="page-35-6"></span>The following sections describe the upgrade-related interoperability capabilities and limitations of Oracle HTTP Server 10*g* and Oracle HTTP Server 11*g*:

- [Limited Support for Oracle HTTP Server 10g with Oracle WebLogic Server](#page-35-1)
- <span id="page-35-7"></span>[No Support for Oracle HTTP Server 11g with OC4J 10g](#page-35-2)

#### <span id="page-35-1"></span>**4.4.3.1 Limited Support for Oracle HTTP Server 10***g* **with Oracle WebLogic Server**

Two different versions of Oracle HTTP Server were available with the Oracle Application Server 10*g* Release 2 (10.1.2) and 10*g* Release 3 (10.1.3):

- The integrated Oracle HTTP Server, which was installed and configured automatically with the 10*g* Release 2 (10.1.2) and 10*g* Release 3 (10.1.3) components by Oracle Universal Installer. This integrated version of the Oracle HTTP Server was based on Apache 1.3.
- <span id="page-35-5"></span><span id="page-35-4"></span>The standalone, separately-installed Oracle HTTP Server, which was available on the 10*g* Release 2 (10.1.2) and 10*g* Release 3 (10.1.3) Companion CD-ROM. This standalone version of Oracle HTTP Server was based on Apache 2.0.

The interoperability capabilities and restrictions for the integrated Oracle HTTP Server and the standalone Oracle HTTP Server are different:

■ The integrated Oracle HTTP Server for 10*g* Release 2 (10.1.2) and 10*g* Release 3 (10.1.3) is based on Apache 1.3 and currently is not certified for use with Oracle WebLogic Server for Oracle Fusion Middleware 11*g*.

As a result, you cannot configure the integrated Oracle HTTP Server to route requests to Oracle WebLogic Server 11*g*.

The standalone Oracle HTTP Server is based on Apache 2.0, which is certified with Oracle WebLogic Server 11*g*.

As a result, you can configure the standalone Oracle HTTP Server to route requests to Oracle WebLogic Server by following the same instructions as you would for Apache 2.0.

<span id="page-35-8"></span>For more information, see *Oracle Fusion Middleware Using Web Server Plug-Ins with Oracle WebLogic Server*.

#### <span id="page-35-2"></span>**4.4.3.2 No Support for Oracle HTTP Server 11***g* **with OC4J 10***g*

Oracle HTTP Server 11*g* is not supported with OC4J 10*g*. This is because the required mod\_oc4j module is not compatible with Oracle HTTP Server 11*g*.

<span id="page-35-9"></span>As a result, do not upgrade your Oracle HTTP Server instances to 11*g* until after you have upgraded your OC4J 10*g* instances to 11*g*.

### <span id="page-35-3"></span>**4.4.4 About Oracle Identity Management Interoperability During Upgrade**

Some of the components in Oracle Application Server 10*g* Release 2 (10.1.2) depend upon specific Oracle Identity Management 10*g* components. As a result, you should consider the following when you upgrade Oracle Identity Management or Oracle Portal, Forms, Reports, and Discoverer to Oracle Fusion Middleware 11*g*:

- If you upgrade the Oracle Portal, Forms, Reports, and Discoverer middle-tier components to 11*g* before the you upgrade the associated Oracle Identity Management components, then there are no known interoperability restrictions.
- **If you upgrade the Oracle Identity Management components to**  $11g$  **before you** upgrade the Oracle Portal, Forms, Reports, and Discoverer components, then the only restriction to consider is when the Oracle Identity Management 10*g* components are in a colocated Oracle home.

A colocated Oracle Identity Management 10*g* Oracle home contains all four of the primary Oracle Identity Management 10*g* components (Oracle Internet Directory, Oracle Directory Integration Platform, Oracle Single Sign-On, and Oracle Delegated Administration Services). However, you can upgrade only Oracle Internet Directory and Oracle Directory Integration Platform to 11*g*.

As a result, after you upgrade Oracle Internet Directory and Oracle Directory Integration Platform to a new 11*g* Oracle instance, you must then decommission the Oracle Internet Directory and Oracle Directory Integration Platform instances in the 10*g* Oracle home.

<span id="page-36-8"></span>For complete information about the required post-upgrade tasks for Oracle Internet Directory and Oracle Directory Integration Platform, see "Upgrading Your Oracle Internet Directory Environment" in the *Oracle Fusion Middleware Upgrade Guide for Oracle Identity Management*.

## <span id="page-36-1"></span><span id="page-36-0"></span>**4.5 Applying Patch Sets to Address Specific Upgrade Interoperability Issues**

In general, Oracle assumes that you are running the latest Oracle Application Server 10*g* patch sets before you begin the upgrade to Oracle Fusion Middleware 11*g*.

In addition, in some specific cases, you must apply an additional software patches to your Oracle Application Server 10*g* components before you start the upgrade process. These patches are designed to address specific interoperability issues that you might encounter while upgrading your Oracle Application Server 10*g* environment to Oracle Fusion Middleware 11*g*.

For example:

- <span id="page-36-2"></span>Before you export your Oracle B2B data in preparation for upgrading the Oracle B2B schema from 10*g* to 11*g*, you must apply a patch to the Oracle B2B environment.
- <span id="page-36-5"></span><span id="page-36-3"></span>Before you upgrade your Oracle Business Activity Monitoring schema to 11*g*, you must apply a patch to the database that contains the Oracle BAM 10*g* schemas.
- <span id="page-36-4"></span>Before your Oracle BPEL Process Manager client applications that are still running in an Oracle Application Server 10*g* environment can invoke Oracle BPEL Process Manager 11*g* processes, you must apply a patch set to the Oracle Application Server 10*g* Oracle home.

<span id="page-36-7"></span><span id="page-36-6"></span>Refer to the *Oracle Fusion Middleware Release Notes* for specific information about required patch sets that address specific interoperability and compatibility issues that surface during upgrade. The release notes for each release are available on the Oracle Technology Network (OTN):

http://www.oracle.com/technology/documentation/

# <span id="page-38-2"></span><span id="page-38-0"></span>**Backup Strategies for Upgrade**

Before you start the upgrade process, you should have a clear understanding of the backup requirements. These requirements vary somewhat, depending upon whether you are upgrading a middle tier, an MDS Repository, or Oracle Identity Management Oracle home.

The following sections provide more information:

- [Backup Strategies for Middle Tier Upgrades](#page-38-1)
- [Backup Strategies for Metadata Repository Upgrades](#page-39-0)
- [Backup Strategies for Identity Management Upgrades](#page-40-0)

### <span id="page-38-1"></span>**5.1 Backup Strategies for Middle Tier Upgrades**

When you upgrade a middle tier installation, you install the Oracle Fusion Middleware 11*g* Release 1 (11.1.1) Oracle Application Server Suite, Oracle SOA Suite, or Oracle WebCenter Suite into a new Oracle home directory and then use the Oracle Fusion Middleware Upgrade Assistant to copy your configuration data from the original Oracle Application Server 10*g* source Oracle home to the new Oracle Fusion Middleware 11*g* directories.

The upgrade process alters only the 11*g* Release 1 (11.1.1) destination directories; the source Oracle home is always left unchanged. As a result, there is no need to implement additional or new backup strategies for the source Oracle home, other than those you already use to protect your application server data.

On the other hand, you may want to create a backup of the new 11*g* Release 1 (11.1.1) destination middle-tier environment before you run the Upgrade Assistant. This backup will allow you to restore to a pre-upgrade (that is, newly installed) state. Restoring from backups is an efficient alternative to reinstalling the entire instance, in the event that upgrade results are unsatisfactory.

<span id="page-38-3"></span>A useful 11*g* Release 1 (11.1.1) backup would include both the Oracle home and any Oracle instances created during or after the 11*g* Release 1 (11.1.1) installation. You can use the Oracle Fusion Middleware Backup and Recovery software to perform this backup.

For more information, see the *Oracle Fusion Middleware Administrator's Guide* for instructions on backing up and restoring your Oracle Fusion Middleware environment.

# <span id="page-39-0"></span>**5.2 Backup Strategies for Metadata Repository Upgrades**

<span id="page-39-4"></span>In most cases, when you upgrade the metadata repository, you must first upgrade the database that hosts the repository to a database version supported by Oracle Fusion Middleware 11*g* Release 1 (11.1.1).

For more information, see [Chapter 6, "Upgrading and Preparing Your Databases"](#page-42-4).

The following sections provide additional information:

- [Backing Up the Database Before Upgrading the Database Version](#page-39-1)
- Backing Up the Database Before Upgrading the Schemas in the OracleAS [Metadata Repository](#page-39-2)
- [Locating the Oracle Database Backup Documentation](#page-39-3)

### <span id="page-39-1"></span>**5.2.1 Backing Up the Database Before Upgrading the Database Version**

As with any database upgrade, standard procedure dictates that you back up your database before you upgrade to a new database version.

Note that you should also consider backing up the database again, after you have successfully upgraded to a new database version. This way, your backup will reflect the newly upgraded state of the database.

For more information, see the Oracle Database documentation for your platform and database version.

### <span id="page-39-2"></span>**5.2.2 Backing Up the Database Before Upgrading the Schemas in the OracleAS Metadata Repository**

Depending upon the Oracle Application Server components you are upgrading, you should be sure to perform a backup of the database before upgrading the component schemas stored in the database.

For some components, the schema upgrade is performed "in-place," which means that the Upgrade Assistant alters the component schemas that exist in the database. It does not create a new copy of the schemas or the data they contain. In an "in-place" upgrade, the schema changes made by the Upgrade Assistant are irreversible.

For example, the Oracle Portal schema upgrade and the Oracle Internet Directory schema upgrade are in-place upgrades. The Oracle BI Discoverer, Oracle BAM, and Oracle B2B schemas are not.

Before you run the Upgrade Assistant to perform an "in-place" upgrade of the component schemas in the database, you should perform a backup of the database that contains the schemas. This backup will allow you to restore your database to its original state if necessary.

### <span id="page-39-3"></span>**5.2.3 Locating the Oracle Database Backup Documentation**

The Oracle database documentation library contains extensive information about database backup features, strategies, and procedures. Refer the documentation library for your database version for more information.

For example:

■ If you are using Oracle Database 10*g* Release 2 (10.2), then see the *Oracle Database Backup and Recovery Quick Start Guide* in the Oracle Database 10*g* Release 2 (10.2) documentation library.

■ If you are using Oracle Database 11*g*, then see the *Oracle Database Backup and Recovery User's Guide* in the Oracle Database 11*g* documentation library.

The Oracle Database documentation libraries are available on the Oracle Technology Network (OTN):

http://www.oracle.com/technology/documentation/

# <span id="page-40-0"></span>**5.3 Backup Strategies for Identity Management Upgrades**

When you upgrade an Oracle Identity Management installation, you install the Oracle Identity and Access Management Suite into new Oracle home and Oracle instance directories. You then use the Oracle Fusion Middleware Upgrade Assistant to perform two distinct tasks:

- **1.** Copy your configuration data from the Oracle Identity Management source Oracle home to the new 11*g* Release 1 (11.1.1) Oracle Identity Management destination directories.
- **2.** Upgrade the Oracle Identity Management schemas in the MDS Repository

Refer to the following backup and recovery recommendations when upgrading an Oracle Identity Management installation:

- [Backup Strategies for the Oracle Identity Management Middle Tier](#page-40-1)
- [Backup Strategies for the Oracle Identity Management Schemas](#page-40-2)
- [Additional Backup Strategies When Upgrading Oracle Identity Management](#page-41-0)

#### <span id="page-40-1"></span>**5.3.1 Backup Strategies for the Oracle Identity Management Middle Tier**

During the first part of the upgrade process, the Upgrade Assistant alters only the 11*g* Release 1 (11.1.1) directories; the source Oracle Identity Management Oracle home is left unchanged. As a result, there is no need to implement additional or new backup strategies for the source Oracle home, other than those you already use to protect your application server data.

#### <span id="page-40-2"></span>**5.3.2 Backup Strategies for the Oracle Identity Management Schemas**

During the second part of the upgrade process, the Upgrade Assistant upgrades the Oracle Identity Management schemas to 11*g* Release 1 (11.1.1). This upgrade of the schemas is performed "in place," which means that the Upgrade Assistant alters the Oracle Identity Management schemas that exist in the database. It does not create a new copy of the schemas or the data they contain. The schema changes made by the Upgrade Assistant are irreversible.

As a result, before you run the Upgrade Assistant to upgrade the schemas in the OracleAS Metadata Repository, you should perform a backup of the database that contains the schemas. This backup will allow you to restore your database to its original state before you ran the Upgrade Assistant.

**See Also:** *Oracle Fusion Middleware Administrator's Guide* for information about procedures and tools for backing up and recovering your Oracle Fusion Middleware installations

*Oracle Database Backup and Recovery Basics* in the Oracle Database documentation library for information and guidelines for backing up your Oracle database

### <span id="page-41-0"></span>**5.3.3 Additional Backup Strategies When Upgrading Oracle Identity Management**

Immediately after you complete the installation of the Oracle Identity and Access Management Suite, and before you run the Oracle Fusion Middleware Upgrade Assistant, you may want to create a backup of the newly installed 11*g* Release 1 (11.1.1) destination middle-tier environment. This backup will allow you to restore to a pre-upgrade (that is, newly installed) state. Restoring from backups is an efficient alternative to reinstalling the entire instance, in the event that upgrade results are unsatisfactory.

A useful 11*g* Release 1 (11.1.1) backup would include both the Oracle home and any Oracle instances created during or after the 11*g* Release 1 (11.1.1) installation. You can use the Oracle Fusion Middleware Backup and Recovery software to perform this backup.

<span id="page-41-2"></span>**See Also:** *Oracle Fusion Middleware Administrator's Guide* for instructions on backing up and restoring your Oracle Fusion Middleware environment

## <span id="page-41-3"></span><span id="page-41-1"></span>**5.4 Backup Strategies After Upgrading Your Oracle Application Server Instances**

After you have completed and verified the upgrade of your Oracle Fusion Middleware environment, consider backing up your Oracle Fusion Middleware 11*g* Release 1 (11.1.1) installations so you can easily restore your environment to the newly upgraded state.

In particular, consider backing up the database that hosts your upgraded Oracle Fusion Middleware schemas immediately after the upgrade process. After this initial post-upgrade backup, you can begin your regularly scheduled database backup routine. The initial backup after the upgrade will ensure that you can restore your environment to the newly upgraded 11*g* Release 1 (11.1.1) state without repeating the upgrade process.

In addition, after you have moved your development or deployment activities to the newly upgraded Oracle Fusion Middleware installations, be sure to modify your regular backup routine to include the new Oracle Fusion Middleware directories, including the Oracle Fusion Middleware Oracle home directories and Oracle instance directories.

# **Upgrading and Preparing Your Databases**

<span id="page-42-4"></span><span id="page-42-0"></span>This chapter contains the following sections:

- Task 1: Review the Oracle Fusion Middleware Metadata Repository Database **[Requirements](#page-42-1)**
- [Task 2: Determine Your Current Database Version](#page-43-0)
- Task 3: Upgrade the Database to a Version Supported by Oracle Fusion [Middleware 11g](#page-43-1)
- [Task 4: Check for Invalid Objects in the Upgraded Database](#page-45-1)
- [Task 5: Relocate the Database Datafiles, Control Files, and Log Files](#page-46-0)
- Task 6: Determine Whether Any Additional Database Patches Are Required for [Upgrade to Oracle Fusion Middleware 11g](#page-46-1)

# <span id="page-42-1"></span>**6.1 Task 1: Review the Oracle Fusion Middleware Metadata Repository Database Requirements**

<span id="page-42-5"></span>The following sections contain information about supported database versions for Oracle Fusion Middleware Oracle Spatial GeoRaster component schemas:

- Summary of the Database Requirements for Oracle Fusion Middleware 11g [Release 1 \(11.1.1\)](#page-42-2)
- [Obtaining the Latest Oracle Application Server Database Requirements](#page-42-3)

### <span id="page-42-2"></span>**6.1.1 Summary of the Database Requirements for Oracle Fusion Middleware 11***g* **Release 1 (11.1.1)**

You can use the following database versions with Oracle Fusion Middleware 11*g* Release 1 (11.1.1):

- Oracle Database 10g Release 2 (10.2.0.4)
- Oracle Database 11*g* Release 1 (11.1.0.7)

### <span id="page-42-3"></span>**6.1.2 Obtaining the Latest Oracle Application Server Database Requirements**

<span id="page-42-6"></span>The Oracle Fusion Middleware 11*g* software requirements included in this guide were accurate at the time this manual was published.

For links to the most up-to-date information about software requirements, including the database versions required for Oracle Fusion Middleware 11*g*, refer to "System

Requirements and Prerequisites" in the *Oracle Fusion Middleware Installation Planning Guide*.

### <span id="page-43-0"></span>**6.2 Task 2: Determine Your Current Database Version**

<span id="page-43-4"></span>To determine the version of your Oracle database, query the PRODUCT\_COMPONENT\_ VERSION view, as follows:

prompt> **sqlplus "sys/***password* **as sysdba"** SQL> **SELECT version FROM v\$instance;**

In this example, replace *password* with the password for the SYS database user.

# <span id="page-43-1"></span>**6.3 Task 3: Upgrade the Database to a Version Supported by Oracle Fusion Middleware 11***g*

The following sections summarize the steps required to upgrade your database to a version supported by Oracle Fusion Middleware 11*g*:

- [Installing the Oracle Text Database Option \(Required for Oracle Portal\)](#page-43-2)
- [Upgrading to Oracle Database 10g Release 2 \(10.2.0.4\)](#page-43-3)
- <span id="page-43-5"></span>■ [Upgrading to Oracle Database 11g Release 1 \(11.1.0.7\)](#page-45-0)

#### <span id="page-43-2"></span>**6.3.1 Installing the Oracle Text Database Option (Required for Oracle Portal)**

When you upgrade your database to a supported version for Oracle Fusion Middleware 11*g*, note that if you are using Oracle Portal, then you must be sure that the Oracle Text database option is installed and configured as part of the database upgrade process.

Specifically:

If you are upgrading to Oracle Database 10g Release 2 (10.2.0.4), then you must install the Oracle Text option from the Oracle Database Companion CD-ROM after you install 10*g* Release 2 (10.2.0.1) and before you apply the Oracle Database 10*g* Release 2 (10.2.0.4) patch set.

For more information, refer to the Oracle Database 10*g* installation documentation.

If you are upgrading to Oracle Database 11g (11.1.0.7), then you must install Oracle Text from the Oracle Database Example CD-ROM after you install Oracle Database 11*g* (11.1.0.1) and before you apply the Oracle Database 11*g* (11.1.0.7) patch set.

For more information, refer to the Oracle Database 11*g* installation documentation.

#### <span id="page-43-3"></span>**6.3.2 Upgrading to Oracle Database 10***g* **Release 2 (10.2.0.4)**

For complete instructions for upgrading to Oracle Database 10*g* Release 2 (10.2.0.4), refer to the *Oracle Database Upgrade Guide* in the Oracle Database 10*g* Release 2 (10.2.0.4) documentation library on the Oracle Technology Network (OTN):

http://www.oracle.com/technology/documentation/database10gR2.html

In particular, refer to the section, "Determine the Upgrade Path to the New Oracle Database 10g Release" in the Oracle Database 10*g* Release 2 (10.2.0.4) *Oracle Database Upgrade Guide* for specific information about upgrading from any supported Oracle Database version.

For the purposes of this guide, [Figure 6–1](#page-44-0) provides a summary of the steps you will likely have to take to upgrade to Oracle Database 10*g* Release 2 (10.2.0.4).

**Note:** Patch 5126270 is required before you begin the upgrade process; otherwise, the Database Upgrade Assistant may fail during the database upgrade. To obtain this patch, log in to My Oracle Support (formerly Oracle*MetaLink*), click Patches and Updates, and search for patch 5126270:

http://metalink.oracle.com/

*Figure 6–1 Typical Upgrade Path to Oracle Database 10g Release 2 (10.2.0.4)*

<span id="page-44-0"></span>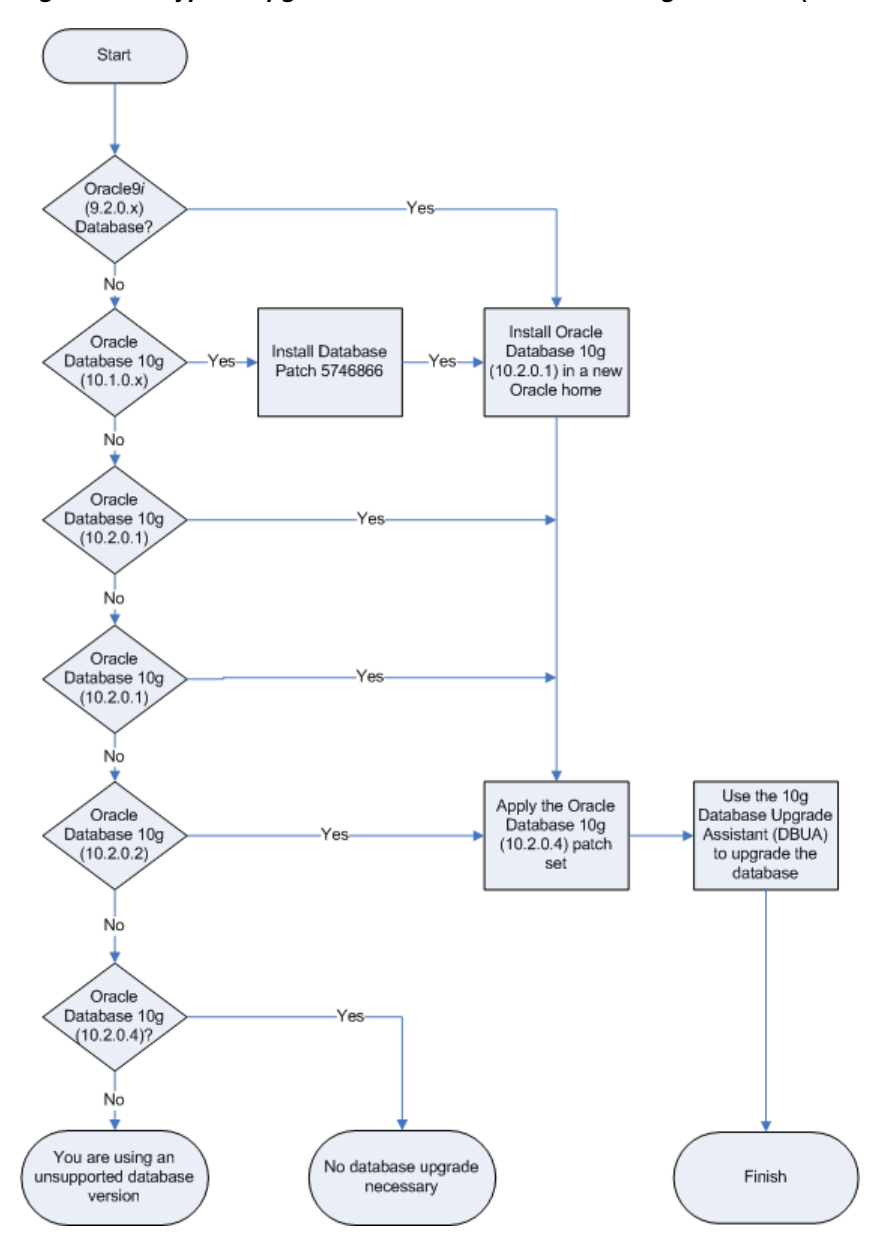

### <span id="page-45-0"></span>**6.3.3 Upgrading to Oracle Database 11***g* **Release 1 (11.1.0.7)**

For complete instructions for upgrading to Oracle Database 11*g* Release 1 (11.1.0.7), refer to the *Oracle Database Upgrade Guide* in the Oracle Database 11*g* Release 1 (11.1.0.7) documentation library on the Oracle Technology Network (OTN):

http://www.oracle.com/technology/documentation/

In particular, refer to the section, "Determine the Upgrade Path" in the Oracle Database 11*g* Release 1 (11.1.0.7) *Oracle Database Upgrade Guide* for specific information about upgrading from any supported Oracle Database version.

For the purposes of this guide, [Figure 6–1](#page-44-0) provides a summary of the steps you will likely have to take to upgrade to Oracle Database 11*g* Release 1 (11.1.0.7).

*Figure 6–2 Typical Upgrade Path to Oracle Database 11g Release 1 (11.1.0.7)*

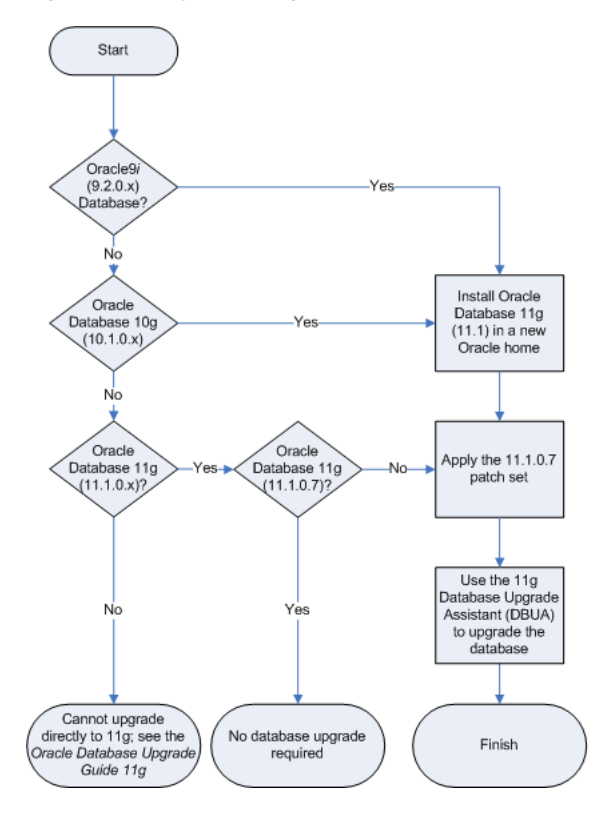

# <span id="page-45-1"></span>**6.4 Task 4: Check for Invalid Objects in the Upgraded Database**

Before you upgrade the schemas in your database, it is good practice to check to make sure that none of the database objects required by Oracle Fusion Middleware are invalid:

**1.** Connect to the OracleAS Metadata Repository database.

For example:

*ORACLE\_HOME*/bin/sqlplus "connect / as sysdba"

- **2.** When prompted, enter the SYS password.
- **3.** Issue the following SQL command:

```
SELECT owner, object_type, object_name
```

```
 FROM all_objects
 WHERE status='INVALID';
```
The query should not return any database objects that have an Oracle Application Server component schema (such as PORTAL, WIRELESS, and so on) in the 'owner' column.

If you find any invalid objects, run the  $\text{utlrp}$  sql script from the SQL\*Plus command line to recompile the invalid objects:

@?/rdbms/admin/utlrp.sql

For more information about invalid objects, see "About Dependencies Among Schema Objects" in the *Oracle Database Administrator's Guide*.

### <span id="page-46-0"></span>**6.5 Task 5: Relocate the Database Datafiles, Control Files, and Log Files**

<span id="page-46-2"></span>By default, after you upgrade your database, the datafiles, control files, and log files associated with the database remain in their original location. For example, if you previously used Oracle Application Server 10*g* installer to upgrade a Metadata Repository seed database, the datafiles for the Metadata Repository database remain in the source Oracle home.

As a result, Oracle recommends that if you have not done so already, you relocate these files as a safeguard against inadvertently deleting them (for example, by deleting or decommissioning the entire source Oracle home directory tree). In addition, there may be performance benefits to moving the database files outside of the source Oracle home.

For more information, refer to "Renaming and Relocating Datafiles" in the *Oracle Database Administrator's Guide*. The documentation library for your version of the Oracle Database can be found on the Oracle Technology Network (OTN):

http://www.oracle.com/technology/documentation/

# <span id="page-46-1"></span>**6.6 Task 6: Determine Whether Any Additional Database Patches Are Required for Upgrade to Oracle Fusion Middleware 11***g*

Potential interoperability and upgrade issues can be avoided by making sure you have applied the latest Oracle Application Server 10*g* patch sets, and that you have reviewed the list of recommended patches that are designed to help you avoid any problems during upgrade.

For more information, see [Section 4.5, "Applying Patch Sets to Address Specific](#page-36-1)  [Upgrade Interoperability Issues"](#page-36-1).

Refer to the *Oracle Fusion Middleware Release Notes* for specific information about required patches that address specific interoperability and compatibility issues that surface during upgrade. The release notes for each release are available on the Oracle Technology Network (OTN):

http://www.oracle.com/technology/documentation/

**A**

# <span id="page-48-0"></span>**Using the Upgrade Assistant Command-Line Interface**

This chapter describes how to run the Oracle Fusion Middleware Upgrade Assistant from the command-line interface.

By default, the upgrade documentation describes how to use the graphical user interface to upgrade your Oracle Application Server 10*g* components to Oracle Fusion Middleware 11*g*. However, you can use the command-line interface, documented in this appendix, to automate the upgrade process with operating system scripts or to run the Upgrade Assistant remotely in a terminal window.

This chapter contains the following sections:

- [Invoking the Graphical User Interface](#page-48-1)
- [Getting Help on the Upgrade Assistant Command-Line Options](#page-49-0)
- [Using the Upgrade Assistant Command Line to Upgrade a Middle Tier](#page-49-1)
- Using the Upgrade Assistant Command Line to Upgrade the Oracle SOA Suite [Schemas](#page-51-0)
- Using the Upgrade Assistant Command Line to Upgrade the Oracle Portal and [Oracle BI Discoverer Schemas](#page-54-0)
- Using the Upgrade Assistant Command Line to Upgrade Oracle Identity [Management](#page-56-0)
- [Using the Upgrade Assistant Command Line to Verify an Upgraded Environment](#page-58-0)

## <span id="page-48-1"></span>**A.1 Invoking the Graphical User Interface**

The following arguments can be used when you launch the Upgrade Assistant graphical user interface:

On Windows systems:

```
ORACLE_HOME\bin\ua.bat
    [-logLevel log_level]
```
#### On UNIX systems:

```
ORACLE_HOME/bin/ua
    [-logLevel log_level]
    [-invPtrLoc inventory_location]
```
Refer to Table A–1 for a description of the command line arguments available when you are invoking the Upgrade Assistant graphical user interface (GUI).

| Argument                      | <b>Description</b>                                                                                                    |
|-------------------------------|----------------------------------------------------------------------------------------------------|
| -logLevel log_level           | Replace log_level with one of the following values:                                                                                                    |
|                               | <b>NOTIFICATION</b><br>$\blacksquare$                                                                                                    |
|                               | <b>WARNING</b><br>$\blacksquare$                                                                                                    |
|                               | <b>ERROR</b>                                                                                                    |
|                               | INCIDENT ERROR                                                                                                    |
|                               | <b>TRACE</b>                                                                                                    |
|                               | The default setting if you do not provide this<br>argument is NOTIFICATION.                                                                                            |
| -invPtrLoc inventory_location | On UNIX systems, you can use this argument if you<br>have multiple Oracle inventory files on the host.                                                                 |
|                               | For more information, see Section B.1.7, "Starting the<br>Upgrade Assistant on UNIX Systems When Using<br>Multiple Oracle Universal Installer Inventory<br>Locations". |

*Table A–1 Summary of the Upgrade Assistant Command-Line Arguments When Launching the Graphical User Interface*

# <span id="page-49-0"></span>**A.2 Getting Help on the Upgrade Assistant Command-Line Options**

At any time, you can use the following command to display a list of the options available from the Upgrade Assistant command line:

■ On Windows systems:

*ORACLE\_HOME*\bin\ua.bat -help

On UNIX systems:

*ORACLE\_HOME*/bin/ua -help

# <span id="page-49-1"></span>**A.3 Using the Upgrade Assistant Command Line to Upgrade a Middle Tier**

To use the Upgrade Assistant command line to upgrade a middle tier, enter the following command at the operating system prompt.

For example, you can use the arguments described here to upgrade an Oracle Portal, Forms, Reports, and Discoverer middle tier or a Web tier middle tier:

On Windows systems:

```
ORACLE_HOME\bin\ua.bat MT
      -sourceHome SOURCE_ORACLE_HOME
      -destInstanceHome ORACLE_INSTANCE
      [-logLevel log_level]
      [-[no]verbose]
      [-[no]silent]
      [-[no]retainPorts]
      [-[no]stopComponents]
      [-[no]startComponents]
      [-wlsHost wls_host]
      [-wlsPort wls_port]
      [-wlsUserName wls_user]
```
■ On UNIX systems:

```
ORACLE_HOME/bin/ua MT
      -sourceHome SOURCE_ORACLE_HOME
      -destInstanceHome ORACLE_INSTANCE
      [-logLevel log_level]
      [-[no]verbose]
      [-[no]silent]
      [-[no]retainPorts]
      [-[no]stopComponents]
      [-[no]startComponents]
      [-wlsHost wls_host]
      [-wlsPort wls_port]
      [-wlsUserName wls_user]
      [-invPtrLoc inventory_location]
```
**Note:** The wls (Oracle WebLogic Server) options are not supported when you are running the Upgrade Assistant from a Web Tier Oracle home.

Refer to [Table A–2](#page-50-0) for a description of the command line arguments available when you are upgrading a middle tier.

<span id="page-50-1"></span>

| <b>Argument</b>                      | <b>Description</b>                                                                                                    |
|--------------------------------------|----------------------------------------------------------------------------------------------------|
| -sourcehome<br>SOURCE_ORACLE_HOME    | Replace SOURCE_ORACLE_HOME with the full<br>path to the Oracle Application Server 10g Oracle<br>home that you want to upgrade.                                                                                           |
|                                      | This is a required argument for middle-tier upgrades.                                                                                                    |
| -destInstanceHome<br>ORACLE INSTANCE | Replace ORACLE_INSTANCE with the full path to<br>the newly installed Oracle Fusion Middleware 11g<br>Oracle instance.                                                                                                    |
|                                      | This is a required argument for middle-tier upgrades.                                                                                                    |
| -logLevel log_level                  | Replace <i>log_level</i> with one of the following values:                                                                                                    |
|                                      | <b>NOTIFICATION</b>                                                                                                    |
|                                      | <b>WARNING</b><br>٠                                                                                                    |
|                                      | <b>ERROR</b>                                                                                                    |
|                                      | <b>INCIDENT ERROR</b><br>٠                                                                                                    |
|                                      | <b>TRACE</b>                                                                                                    |
|                                      | The default setting if you do not provide this<br>argument is NOTIFICATION.                                                                                                    |
| -[no]verbose                         | Use this argument to output detailed information to<br>the screen when you are running the Upgrade<br>Assistant in command-line mode. Use -noverbose<br>to limit the amount of detail displayed on the screen.           |
|                                      | The default setting if you do not include this<br>argument is -noverbose.                                                                                                    |
| -[no]silent                          | Use this argument to turn off prompts and user<br>confirmations during the upgrade. The default<br>setting if you do not specify this argument is<br>-nosilent. The Upgrade Assistant will prompt<br>only for passwords. |

<span id="page-50-0"></span>*Table A–2 Summary of the Upgrade Assistant Command-Line Arguments When Upgrading a Middle Tier*

| <b>Argument</b>                        | <b>Description</b>                                                                                                    |
|----------------------------------------|----------------------------------------------------------------------------------------------------|
| -[no]retainPorts                       | Select this option to retain the port numbers used by<br>the source middle tiers.                                                                                                    |
|                                        | The default setting is -retainPorts.                                                                                                    |
|                                        | <b>Note:</b> Be sure to refer to "Important Notes When<br>Using the Source Oracle Home Ports in the<br>Destination Oracle Instance" in Oracle Fusion<br>Middleware Upgrade Guide for Oracle Portal, Forms,<br>Reports, and Discoverer. |
| -[no]stopComponents                    | Use this argument to stop all the components in the<br>Source Oracle home before the upgrade process<br>begins.                                                                                                    |
|                                        | The default setting is -stopComponents.                                                                                                    |
|                                        | Stopping the source components is necessary to<br>avoid any port conflicts when you select the Use<br>source Oracle home ports in destination option in<br>the GUI or the -retainPorts command-line<br>argument.                       |
| -[no]startComponents                   | If you select this option, then Upgrade Assistant will<br>attempt to start the 11g Oracle instance immediately<br>after the upgrade. To start the components manually<br>after the upgrade, use the -nostartComponents<br>argument.    |
|                                        | The default setting is -startComponents.                                                                                                    |
| wls_host wls_host<br>wls_port wls_port | Use these arguments to provide the host, port, and<br>user name of the Administration Server in the<br>destination Oracle WebLogic Server domain.                                                                                      |
| wls_user <i>wls_user</i>               | For example, the port and user name are usually<br>7001 and weblogic, respectively.                                                                                                    |
|                                        | These settings default to the values associated with<br>the specified Oracle Fusion Middleware 11g Oracle<br>instance.                                                                                                    |
|                                        | Note that these arguments are not required or<br>supported when you are upgrading a Web tier Oracle<br>home.                                                                                                    |
| -invPtrLoc inventory_location          | On UNIX systems, you can use this argument if you<br>have multiple Oracle inventory files on the host.                                                                                                    |
|                                        | For more information, see Section B.1.7, "Starting the<br>Upgrade Assistant on UNIX Systems When Using<br>Multiple Oracle Universal Installer Inventory<br>Locations".                                                                 |

*Table A–2 (Cont.) Summary of the Upgrade Assistant Command-Line Arguments When Upgrading a Middle Tier*

# <span id="page-51-0"></span>**A.4 Using the Upgrade Assistant Command Line to Upgrade the Oracle SOA Suite Schemas**

The following sections describe how to use the Upgrade Assistant command line to upgrade the Oracle SOA Suite schemas:

- [Using the Command Line to Upgrade the Oracle B2B Schema](#page-52-0)
- [Using the Command Line to Upgrade the Oracle Business Activity Monitoring](#page-53-0)  [Schema](#page-53-0)

### <span id="page-52-0"></span>**A.4.1 Using the Command Line to Upgrade the Oracle B2B Schema**

To use the Upgrade Assistant command line to upgrade the Oracle B2B schema, enter the following command at the operating system prompt:

On Windows systems:

*ORACLE\_HOME*\bin\ua.bat B2B

- -targetURL *target\_database\_connect\_string*
- -targetUserName *target\_database\_user*
- -[no]ErrorMode
- -[no]CheckMode
- -[no]UpgradeMode
- On UNIX systems:

*ORACLE\_HOME*/bin/ua B2B

- -targetURL *target\_database\_connect\_string*
- -targetUserName *target\_database\_user*
- -[no]ErrorMode
- -[no]CheckMode
- -[no]UpgradeMode

Table A–3 provides information about the Oracle B2B schema upgrade command-line upgrade options. Table A–4 provides a description of the command-line arguments common to all Oracle SOA Suite and Oracle Portal, Forms, Reports, and Discoverer schema upgrades.

| Argument                                      | <b>Description</b>                                                                                        |  |
|-----------------------------------------------|----------------------------------------------------------------------------------------------------|--|
| -targetURL target_database_connect_<br>string | Enter the database connection string for the target<br>database:                                          |  |
|                                               | The target database is the database base where<br>the Oracle B2B 11g schema resides.                      |  |
|                                               | The connection string identifes the host, port,<br>and system identifier (SID) of the target<br>database: |  |
|                                               | host:port:SID                                                                                             |  |
|                                               | For example:                                                                                              |  |
|                                               | dbhost2:1521:schemaDB2                                                                                    |  |
|                                               | This is a required argument.                                                                              |  |
| -targetUserName target_database_user          | Enter the database user name that will be used to<br>connect to the target database. For example, SYS.    |  |
|                                               | This is a required argument.                                                                              |  |

*Table A–3 Summary of the Upgrade Assistant Command-Line Arguments When Upgrading the Oracle B2B Schema*

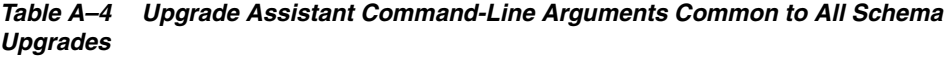

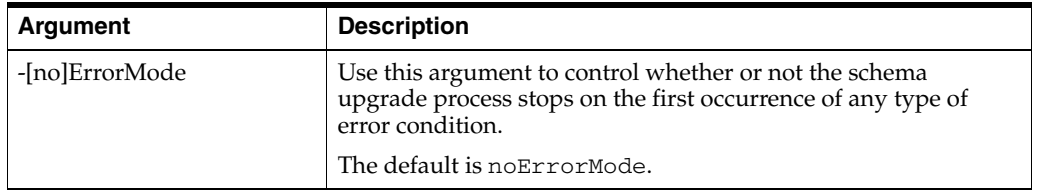

| Argument         | <b>Description</b>                                                                                                    |
|------------------|----------------------------------------------------------------------------------------------------|
| -[no]CheckMode   | Use this argument to control whether or not the Upgrade<br>Assistant performs the examination phase of the upgrade.                                                          |
|                  | The default is CheckMode.                                                                                                    |
| -[no]UpgradeMode | Use this argument to control whether or not the Upgrade<br>Assistant actually performs the upgrade after performing the<br>examination phase.<br>The default is UpgradeMode. |

*Table A–4 (Cont.) Upgrade Assistant Command-Line Arguments Common to All Schema Upgrades*

### <span id="page-53-0"></span>**A.4.2 Using the Command Line to Upgrade the Oracle Business Activity Monitoring Schema**

To use the Upgrade Assistant command line to upgrade the Oracle BAM schema, enter the following command at the operating system prompt:

On Windows systems:

*ORACLE\_HOME*\bin\ua.bat BAM -targetURL *target\_db\_connection\_string* -targetUserName *target\_db\_user\_name* -dbHost *source\_db\_host* -dbPort *source\_db\_port* -dbServiceName *source\_db\_service\_name* -bamUserName *source\_bam\_schema\_name* -[no]ErrorMode -[no]CheckMode -[no]UpgradeMode On UNIX systems:

*ORACLE\_HOME*/bin/ua BAM

- -targetURL *target\_db\_connection\_string*
- -targetUserName *target\_db\_user\_name*
- -dbHost *source\_db\_host*
- -dbPort *source\_db\_port*
- -dbServiceName *source\_db\_service\_name*
- -bamUserName *source\_bam\_schema\_name*
- -[no]ErrorMode
- -[no]CheckMode
- -[no]UpgradeMode

[Table A–5](#page-54-1) describes the command-line arguments required when you are upgrading the Oracle BAM schema.

| <b>Argument</b>                          | <b>Description</b>                                                                                                    |
|------------------------------------------|----------------------------------------------------------------------------------------------------|
| -targetURL target_db_connection_string   | Enter the database connection string for the target<br>database:                                                                         |
|                                          | The target database is the database base where<br>$\blacksquare$<br>the Oracle B2B 11g schema resides.                                   |
|                                          | The connection string identifes the host, port,<br>$\blacksquare$<br>and system identifier (SID) of the target<br>database:              |
|                                          | host:port:SID                                                                                                    |
|                                          | For example:                                                                                                    |
|                                          | dbhost2:1521:schemaDB2                                                                                                    |
|                                          | This is a required argument.                                                                                                    |
| -targetUserName target_db_user_name      | Enter the database user name that will be used to<br>connect to the target database. For example, SYS.                                   |
|                                          | This is a required argument.                                                                                                    |
| -dbHost source_db_host                   | Enter the name of the host where the source database<br>resides. This is the database that contains the Oracle<br>BAM 10g schema.        |
|                                          | This is a required argument.                                                                                                    |
| -dbPort source_db_port                   | Enter the listening port of the source database (for<br>example, 1521). This is the database that contains<br>the Oracle BAM 10g schema. |
|                                          | This is a required argument.                                                                                                    |
| -dbServiceName<br>source_db_service_name | Enter the service name of the source database. For<br>example:                                                                           |
|                                          | schemadb2.example.com                                                                                                    |
|                                          | This is the database that contains the Oracle BAM<br>10g schema.                                                                         |
|                                          | This is a required argument.                                                                                                    |
| -bamUserName<br>source_bam_schema_name   | Enter the database user associated with the Oracle<br>BAM schema in the source database.                                                 |
| -[no]ErrorMode                           | See Table A-4, " Upgrade Assistant Command-Line                                                                                          |
| -[no]CheckMode                           | Arguments Common to All Schema Upgrades".                                                                                                |
| -[no]UpgradeMode                         |                                                                                                    |

<span id="page-54-1"></span>*Table A–5 Summary of the Upgrade Assistant Command-Line Arguments When Upgrading the Oracle BAM Schema*

# <span id="page-54-0"></span>**A.5 Using the Upgrade Assistant Command Line to Upgrade the Oracle Portal and Oracle BI Discoverer Schemas**

To use the Upgrade Assistant command line to upgrade the Oracle Portal and Oracle Business Intelligence Discoverer schemas in a Oracle Portal, Forms, Reports, and Discoverer installation, enter the following command at the operating system prompt:

■ On Windows systems:

```
ORACLE_HOME\bin\ua.bat MR
      -portal
      -discoverer
      -oidHost oid_host
      -oidSslPort oid_ssl_port
```
- -schemaName *disco\_schema\_name*
- -[no]ErrorMode
- -[no]CheckMode
- -[no]UpgradeMode

#### ■ On UNIX systems:

*ORACLE\_HOME*/bin/ua MR -portal -discoverer -oidHost *oid\_host* -oidSslPort *oid\_ssl\_port* -schemaName *disco\_schema\_name* -[no]ErrorMode -[no]CheckMode

-[no]UpgradeMode

Table A–6 describes the command-line arguments required when you are upgrading the Oracle Portal and Oracle Business Intelligence Discoverer schemas.

*Table A–6 Summary of the Upgrade Assistant Command-Line Arguments When Upgrading the Oracle BAM Schema*

| <b>Argument</b>               | <b>Description</b>                                                                                                    |
|-------------------------------|----------------------------------------------------------------------------------------------------|
| -portal                       | Use this argument when you are upgrading the<br>Oracle Portal schema.                                                                                                    |
|                               | You can use it alone, or with the -discoverer<br>argument if you are upgrading both the Oracle Portal<br>and Oracle Business Intelligence Discoverer schema<br>at the same time.                                                                   |
| -discoverer                   | Use this argument when you are upgrading the<br>Oracle Business Intelligence Discoverer schema.                                                                                                    |
|                               | You can use it alone, or with the -portal argument,<br>if you are upgrading both the Oracle Portal and<br>Oracle Business Intelligence Discoverer schema at the<br>same time.                                                                      |
| -oidHost oid_host             | Enter the name of the host where the Oracle Internet<br>Directory instance resides.                                                                                                    |
|                               | This argument is required.                                                                                                    |
| -oidSslPort oid_ssl_port      | Enter the secure (SSL) listening port of the Oracle<br>Internet Directory instance.                                                                                                    |
|                               | This argument is required.                                                                                                    |
| -schemaName disco_schema_name | Enter the name of the target Oracle Business<br>Intelligence Discoverer 11g schema.                                                                                                    |
|                               | This is the name of the schema that you entered<br>when you created the Discoverer schema with the<br>Repository Creation Utility. The 11g schema name<br>usually includes a unique prefix that is used to<br>identify the schema in the database. |
| -[no]ErrorMode                | See Table A-4, " Upgrade Assistant Command-Line                                                                                                    |
| -[no]CheckMode                | Arguments Common to All Schema Upgrades".                                                                                                    |
| -[no]UpgradeMode              |                                                                                                    |

# <span id="page-56-0"></span>**A.6 Using the Upgrade Assistant Command Line to Upgrade Oracle Identity Management**

To use the Upgrade Assistant command line to upgrade Oracle Identity Management, enter the following command at the operating system prompt:

■ On Windows systems:

```
ORACLE_HOME\bin\ua.bat IM
      -sourceHome SOURCE_ORACLE_HOME
      -destInstanceHome ORACLE_INSTANCE
      [-logLevel log_level]
      [-[no]verbose]
      [-[no]silent]
      [-[no]retainPorts]
      [-[no]startComponents]
      [-wlsHost wls_host]
      [-wlsPort wls_port]
      [-wlsUserName wls_user]
      [-dbHost db_host]
      [-dbPort db_port]
      [-dbServiceName db_service]
```
On UNIX systems:

```
ORACLE_HOME/bin/ua IM
     -sourceHome SOURCE_ORACLE_HOME
      -destInstanceHome ORACLE_INSTANCE
      [-logLevel log_level]
      [-[no]verbose]
      [-[no]silent]
      [-[no]retainPorts]
      [-[no]startComponents]
      [-wlsHost wls_host]
      [-wlsPort wls_port]
      [-wlsUserName wls_user]
      [-dbHost oid_db_host]
      [-dbPort oid_db_port]
      [-dbServiceName oid_db_service]
      [-rac db_racspec]
      [-invPtrLoc inventory_location]
```
Refer to Table A–7 for a description of the command line arguments available when you are upgrading Oracle Identity Management.

*Table A–7 Summary of the Upgrade Assistant Command-Line Arguments When Upgrading Oracle Identity Management*

<span id="page-56-2"></span><span id="page-56-1"></span>

| <b>Argument</b>                      | <b>Description</b>                                                                                                    |
|--------------------------------------|----------------------------------------------------------------------------------------------------|
| -sourcehome<br>SOURCE ORACLE HOME    | Replace SOURCE_ORACLE_HOME with the full path to<br>the Oracle Application Server 10g Oracle home that you<br>want to upgrade. |
|                                      | This is a required argument.                                                                                                   |
| -destInstanceHome<br>ORACLE INSTANCE | Replace ORACLE_INSTANCE with the full path to the<br>newly installed Oracle Fusion Middleware 11g Oracle<br>instance.          |
|                                      | This is a required argument.                                                                                                   |

<span id="page-57-10"></span><span id="page-57-9"></span><span id="page-57-8"></span><span id="page-57-7"></span><span id="page-57-6"></span><span id="page-57-5"></span><span id="page-57-4"></span><span id="page-57-3"></span><span id="page-57-2"></span><span id="page-57-1"></span><span id="page-57-0"></span>

| <b>Argument</b>                        | <b>Description</b>                                                                                                    |
|----------------------------------------|----------------------------------------------------------------------------------------------------|
| -logLevel log_level                    | Replace log_level with one of the following values:                                                                                                    |
|                                        | <b>NOTIFICATION</b>                                                                                                    |
|                                        | WARNING<br>$\blacksquare$                                                                                                    |
|                                        | <b>ERROR</b><br>$\blacksquare$                                                                                                    |
|                                        | INCIDENT_ERROR<br>$\blacksquare$                                                                                                    |
|                                        | <b>TRACE</b>                                                                                                    |
|                                        | The default setting if you do not provide this argument is<br>NOTIFICATION.                                                                                                    |
| -[no]verbose                           | Use this argument to output detailed information to the<br>screen when you are running the Upgrade Assistant in<br>command-line mode. Use -noverbose to limit the amount<br>of detail displayed on the screen.                      |
|                                        | The default setting if you do not include this argument is<br>-noverbose.                                                                                                    |
| -[no]silent                            | Use this argument to turn off prompts and user<br>confirmations during the upgrade. The default setting if<br>you do not specify this argument is -nosilent.                                                                        |
| -[no]retainPorts                       | Select this option to retain the port numbers used by the<br>10g source Oracle home.                                                                                                    |
|                                        | The default setting is -retainPorts.                                                                                                    |
|                                        | <b>Note:</b> Be sure to refer to "Important Notes When Using the<br>Source Oracle Home Ports in the Destination Oracle<br>Instance" in Oracle Fusion Middleware Upgrade Guide for<br>Oracle Portal, Forms, Reports, and Discoverer. |
| -[no]startComponents                   | If you select this option, then Upgrade Assistant will<br>attempt to start the 11g Oracle instance immediately after<br>the upgrade. To start the components manually after the<br>upgrade, use the -nostartComponents argument.    |
|                                        | The default setting is -startComponents.                                                                                                    |
| wls_host wls_host<br>wls_port wls_port | Use these arguments to provide the host, port, and user<br>name of the Administration Server in the destination<br>Oracle WebLogic Server domain.                                                                                   |
| wls_user wls_user                      | For example, the port and user name are usually 7001 and<br>weblogic, respectively.                                                                                                    |
| -dbHost oid_db_host                    | Use these arguments to enter the host, port, and service                                                                                                    |
| -dbPort oid_db_port                    | name of the database where the Oracle Internet Directory<br>instance resides.                                                                                                    |
| -dbServiceName oid_db_service          | For example:                                                                                                    |
|                                        | schemadb2.example.com                                                                                                    |
|                                        | These arguments are required for an Oracle Internet<br>Directory or Oracle Identity Federation upgrade only.                                                                                                    |

*Table A–7 (Cont.) Summary of the Upgrade Assistant Command-Line Arguments When Upgrading Oracle Identity Management*

<span id="page-58-3"></span>

| Argument                             | <b>Description</b>                                                                                                    |
|--------------------------------------|----------------------------------------------------------------------------------------------------|
| -rac db_racspec                      | On UNIX systems, use this argument to enter the<br>connection details to the nodes in a Real Application<br>Clusters environment.                                                                                           |
|                                      | Note this argument is necessary only if you are upgrading<br>Oracle Directory Integration Platform in a Real Application<br>Clusters environment.                                                                           |
|                                      | You must enter a list of the instances in the cluster, in the<br>following format:                                                                                                    |
|                                      | host:port:instance^host:port:instance^@service                                                                                                    |
|                                      | For more information, see "About Specifying Real<br>Application Clusters (RAC) Database Details on the Specify<br>Database Details Screen" in the Oracle Fusion Middleware<br>Upgrade Guide for Oracle Identity Management. |
| -invPtrLoc <i>inventory_location</i> | On UNIX systems, you can use this argument if you have<br>multiple Oracle inventory files on the host.                                                                                                    |
|                                      | For more information, see Section B.1.7, "Starting the<br>Upgrade Assistant on UNIX Systems When Using Multiple<br>Oracle Universal Installer Inventory Locations".                                                         |

*Table A–7 (Cont.) Summary of the Upgrade Assistant Command-Line Arguments When Upgrading Oracle Identity Management*

# <span id="page-58-2"></span><span id="page-58-0"></span>**A.7 Using the Upgrade Assistant Command Line to Verify an Upgraded Environment**

To use the Upgrade Assistant command line to verify an Oracle Fusion Middleware environment, enter the following command at the operating system prompt:

■ On Windows systems:

```
ORACLE_HOME\bin\ua.bat VERIFY
      -destInstanceHome ORACLE_INSTANCE
      [-logLevel log_level]
      [-wlsHost wls_host]
      [-wlsPort wls_port]
      [-wlsUserName wls_user]
```
■ On UNIX systems:

```
ORACLE_HOME/bin/ua VERIFY
      -destInstanceHome ORACLE_INSTANCE
      [-logLevel log_level]
      [-wlsHost wls_host]
      [-wlsPort wls_port]
      [-wlsUserName wls_user]
      [-invPtrLoc inventory_location]
```
Refer to Table A–8 for a description of the command line arguments available when you are verifying an upgrade.

*Table A–8 Summary of the Upgrade Assistant Command-Line Arguments When Verifying an Upgrade*

<span id="page-58-1"></span>

| Argument                             | <b>Description</b>                                                                                                    |
|--------------------------------------|----------------------------------------------------------------------------------------------------|
| -destInstanceHome<br>ORACLE INSTANCE | Replace ORACLE_INSTANCE with the full path to the<br>newly installed Oracle Fusion Middleware 11g Oracle<br>instance. |

<span id="page-59-4"></span><span id="page-59-3"></span><span id="page-59-2"></span><span id="page-59-1"></span><span id="page-59-0"></span>

| <b>Argument</b>                      | <b>Description</b>                                                                                                    |
|--------------------------------------|----------------------------------------------------------------------------------------------------|
| -logLevel log_level                  | Replace <i>log_level</i> with one of the following values:                                                                                                    |
|                                      | <b>NOTIFICATION</b>                                                                                                    |
|                                      | <b>WARNING</b><br>$\blacksquare$                                                                                                    |
|                                      | <b>ERROR</b>                                                                                                    |
|                                      | <b>INCIDENT_ERROR</b><br>$\blacksquare$                                                                                                    |
|                                      | <b>TRACE</b>                                                                                                    |
|                                      | The default setting if you do not provide this argument is<br>NOTIFICATION.                                                                                         |
| wls_host wls_host                    | Use these arguments to provide the host, port, and user<br>name of the Administration Server in the destination<br>Oracle WebLogic Server domain.                   |
| wls_port wls_port                    |                                                                                                    |
| wls_user wls_user                    | For example, the port and user name are usually 7001 and<br>weblogic, respectively.                                                                                 |
| -invPtrLoc <i>inventory_location</i> | On UNIX systems, you can use this argument if you have<br>multiple Oracle inventory files on the host.                                                              |
|                                      | For more information, see Section B.1.7, "Starting the<br>Upgrade Assistant on UNIX Systems When Using Multiple<br>Oracle Universal Installer Inventory Locations". |

*Table A–8 (Cont.) Summary of the Upgrade Assistant Command-Line Arguments When Verifying an Upgrade*

# <span id="page-60-4"></span><sup>B</sup> **Troubleshooting Your Upgrade**

<span id="page-60-0"></span>This chapter contains the following sections:

- [General Upgrade Troubleshooting Guidelines and Procedures](#page-60-1)
- <span id="page-60-5"></span>[Component-Specific Troubleshooting Instructions](#page-64-0)

## <span id="page-60-1"></span>**B.1 General Upgrade Troubleshooting Guidelines and Procedures**

This section contains the following sections, which describe how to resolve problems and issues that occur while you are using the Upgrade Assistant to upgrade to Oracle Fusion Middleware 11*g*:

- **[General Troubleshooting Guidelines](#page-60-2)**
- [Resolving Common Upgrade Assistant Errors](#page-61-0)
- [Examining the Log File](#page-62-2)
- **[Investigating Examination Failures](#page-62-3)**
- **[Investigating Upgrade Failures](#page-62-4)**
- [Restarting the Upgrade Assistant](#page-63-0)
- <span id="page-60-6"></span>Starting the Upgrade Assistant on UNIX Systems When Using Multiple Oracle [Universal Installer Inventory Locations](#page-63-1)

#### <span id="page-60-2"></span>**B.1.1 General Troubleshooting Guidelines**

If errors occur while you are running the Upgrade Assistant, use the following steps to troubleshoot the problem:

**1.** Locate and open the Upgrade Assistant log file with a text editor:

<span id="page-60-3"></span>For the location of the log file, see [Section B.1.3, "Examining the Log File".](#page-62-2)

- **2.** Locate any error messages that are identified by number; for example, UPGAST-00091.
- **3.** Look up the error in the *Oracle Fusion Middleware Error Messages Reference*.

The description of the error in the *Oracle Fusion Middleware Error Messages Reference* should include a description of the cause of the error, as well as the action you should take to resolve the error.

**4.** Based on whether or not you can locate an error message and the error message description, do the following:

■ If, by reviewing the log files and the *Oracle Fusion Middleware Error Messages Reference*, you are able to identify a solution to the upgrade failure, you can implement your solution and then re-start the Upgrade Assistant and perform the upgrade again.

<span id="page-61-4"></span>When you re-run the Upgrade Assistant, any components that were upgraded successfully during the previous run will not be affected. However, the Upgrade Assistant will attempt to upgrade any components that were not upgraded successfully during a previous run of the utility.

<span id="page-61-2"></span>Contact Oracle Support for any errors that are not documented or that cannot be resolved by following documented actions. Note that some errors that occur will require the repository to be restored from backup, the problem to be resolved, and another upgrade to be run.

### <span id="page-61-0"></span>**B.1.2 Resolving Common Upgrade Assistant Errors**

If errors occur while you are running the Upgrade Assistant, you must correct the conditions that caused them before you try the upgrade again. The following sections provide some guidance in resolving Upgrade Assistant errors:

- [Source Oracle Home Not Listed by OracleAS Upgrade Assistant](#page-61-1)
- [Error Message States that No Components Can Be Upgraded](#page-62-0)
- [Troubleshooting Database Connection Problems When Upgrading Schemas](#page-62-1)

#### <span id="page-61-1"></span>**B.1.2.1 Source Oracle Home Not Listed by OracleAS Upgrade Assistant**

If the source Oracle home does not appear as expected in the drop-down list on the Oracle Homes, suspect one of these conditions: wrong installation type, Oracle homes are on different computers, or the Oracle home is not identified in the inventory of Oracle products. The solution for each of these is detailed below.

<span id="page-61-3"></span>**Wrong Installation Type** The source Oracle home will not appear if the installation type of the source middle tier is not compatible with the installation type of the destination middle tier instance.

**Oracle Homes on Different Computers** Another case in which the source middle tier will not appear as a selection is that the source middle tier instance is installed on a different computer from the destination middle tier instance. If this is the case, you must install the destination middle tier instance on the same computer as the source instance to be upgraded.

**Oracle Home Not Identified in the Oracle Inventory** The Upgrade Assistant locates Oracle Application Server Oracle homes on your system by analyzing the contents of the Oracle inventory.

Every time you install an Oracle software product on a host computer, Oracle Universal Installer saves information about the software installation on your hard disk. The directories and files that contain this software configuration information are referred to as the Oracle Universal Installer inventory.

In some cases, a particular installation may not appear in the inventory. It could be that the inventory directory was deleted or damaged, or it could be that multiple inventories are installed on the computer. On UNIX systems, you can resolve this issue by referring to [Section B.1.7, "Starting the Upgrade Assistant on UNIX Systems When](#page-63-1)  [Using Multiple Oracle Universal Installer Inventory Locations".](#page-63-1)

#### <span id="page-62-0"></span>**B.1.2.2 Error Message States that No Components Can Be Upgraded**

This error can appear when you are attempting to upgrade an Oracle Application Server 10*g* Release 3 (10.1.3.1.0) Basic Installation, which does not include an instance of Oracle HTTP Server. In this situation, there are no components that can be upgraded automatically by the Oracle Fusion Middleware Upgrade Assistant.

#### <span id="page-62-1"></span>**B.1.2.3 Troubleshooting Database Connection Problems When Upgrading Schemas**

If you have trouble connecting to a database when using the Upgrade Assistant to upgrade a component schema, try connecting to the database using another tool, such as SQL\*Plus. This will help you troubleshoot the problem by verifying that the database is up and running and available on the network.

### <span id="page-62-2"></span>**B.1.3 Examining the Log File**

<span id="page-62-6"></span>The Upgrade Assistant generates a set of log files that you can use to troubleshoot, verify, or analyze the upgrade process.

The Upgrade Assistant log file is located in the following directory; its name contains the date and time of the Upgrade Assistant session:

On Windows systems:

*DESTINATION\_ORACLE\_HOME*\upgrade\logs\

On UNIX systems:

<span id="page-62-5"></span>*DESTINATION\_ORACLE\_HOME*/upgrade/logs/

### <span id="page-62-3"></span>**B.1.4 Investigating Examination Failures**

To determine the cause of an examination failure:

- **1.** Note the name of the failed component in the OracleAS Upgrade Assistant dialog or command-line output.
- **2.** Open the following Upgrade Assistant log file.

For the location of the log file, see [Section B.1.3, "Examining the Log File".](#page-62-2)

- **3.** In the log file, search for the message Starting to examine *component\_ name*.
- **4.** Refer to the *Oracle Fusion Middleware Error Messages Reference* for information about specific error messages in the Upgrade log files.

### <span id="page-62-4"></span>**B.1.5 Investigating Upgrade Failures**

<span id="page-62-7"></span>To determine the cause of an upgrade failure:

- **1.** Note the name of the failed component in the OracleAS Upgrade Assistant dialog or command-line output.
- **2.** Open the Upgrade log file:

For the location of the log file, see [Section B.1.3, "Examining the Log File".](#page-62-2)

- **3.** Search for the message Starting to upgrade *component\_name*.
- **4.** Refer to the *Oracle Fusion Middleware Error Messages Reference* for information about specific error messages in the Upgrade log files.

### <span id="page-63-0"></span>**B.1.6 Restarting the Upgrade Assistant**

<span id="page-63-5"></span>When you are upgrading a middle tier, you can restart the Upgrade Assistant after it has partially or completely processed an Oracle home. Follow these steps:

**1.** Start the Upgrade Assistant in GUI or command-line mode.

The OracleAS Upgrade Assistant displays a message, which explains whether or not the previous upgrade was successful.

<span id="page-63-3"></span>**2.** If the previous upgrade was not completed, close the dialog (GUI version) or enter Yes (command-line version) and continue with the upgrade.

### <span id="page-63-2"></span><span id="page-63-1"></span>**B.1.7 Starting the Upgrade Assistant on UNIX Systems When Using Multiple Oracle Universal Installer Inventory Locations**

<span id="page-63-6"></span>On UNIX systems, the Oracle Universal Installer creates an inventory location file, /etc/oraInst.loc, when it installs Oracle products. This file contains the location (full path) of the Oracle Universal Installer directory, and the group name of the user who installed it.

The Upgrade Assistant locates valid source Oracle home locations with the information from this directory, the default inventory. Additional inventories files are sometimes created after installation so you can manage Oracle homes independently (thereby circumventing the Oracle Universal Installer features that track all Oracle homes in a single inventory).

If there are multiple inventory location files on the computer on which you are performing an upgrade, and you want to be able to select a non-default inventory location, you must start the Upgrade Assistant with the -invPtrloc argument, specifying the inventory location file(s) for the Oracle homes involved in the upgrade.

For example, if the Oracle Application Server 10*g* Oracle home and the Oracle Fusion Middleware 11*g* Oracle home are installed in different inventories, then you must specify both inventories on the Upgrade Assistant command line.

For complete information about the Oracle inventory, see the *Oracle Universal Installer and OPatch User's Guide* in the Oracle Database documentation library on Oracle Technology Network (OTN):

http://www.oracle.com/technology/documentation/

The syntax for starting the Upgrade Assistant for multiple inventory locations is provided below.

#### <span id="page-63-4"></span>**Graphical User Interface (GUI) Version:**

**ua** [[**-invPtrloc** *inventory\_location\_file*]...]

For example:

**ua -invptrloc** /du03/oracle\_inventory1/orainst.loc **-invPtrloc** /etc/orainst.loc

#### **Command-line Version:**

```
ua -sourcehome SOURCE_ORACLE_HOME [[-invPtrloc inventory_location_file]...] 
[-verbose] [-noprompt]
```
For example:

```
ua -sourcehome /du03/oracle/appserver1/ -invPtrloc /du03/oracle_
inventory1/orainst.loc -invptrloc /etc/orainst.loc -verbose -noprompt
```
# <span id="page-64-0"></span>**B.2 Component-Specific Troubleshooting Instructions**

The following sections describe how to troubleshoot problems during the upgrade of specific Oracle Fusion Middleware components or suites:

- [Recovering From and Retrying an Interrupted Oracle BAM Schema Upgrade](#page-64-1)
- [Locating and Configuring the Oracle BAM Upgrade Log Files](#page-64-2)

### <span id="page-64-1"></span>**B.2.1 Recovering From and Retrying an Interrupted Oracle BAM Schema Upgrade**

If the Oracle BAM schema upgrade is interrupted for any reason, you might have to perform some recovery steps before you can retry the upgrade procedure.

<span id="page-64-4"></span>**Note:** The procedure for upgrading the Oracle Business Activity Monitoring (BAM) schema is documented in the *Oracle Fusion Middleware Upgrade Guide for Oracle SOA Suite, WebCenter, and ADF*.

During a Oracle BAM schema upgrade, the Upgrade Assistant automatically performs several tasks for you, including exporting the Oracle BAM schema from the source database and importing it into the database that hosts your Oracle Fusion Middleware 11*g* schemas. Upgrade Assistant uses Oracle Data Pump to perform the export and import operations.

If the Oracle BAM schema upgrade is interrupted (for example, if you exit the Upgrade Assistant during the upgrade, or if the database goes down), then you can recover from the upgrade interruption by using the following instructions:

**1.** Connect to the database that hosts the Oracle BAM 11*g* schemas.

Use the same database user and password that you used when connected to the database from the Upgrade Assistant.

#### For example:

connect sys/mypassword as sysdba

**2.** Enter the following SQL command to identify whether or not any Oracle Data Pump jobs are currently running:

SELECT \* FROM DBA\_DATAPUMP\_JOBS;

- **3.** If any Oracle Data Pump jobs are running, then wait until the job complete before proceeding to the next step.
- **4.** Enter the following SQL command to drop a specific database table that was created during the export process.

DROP TABLE ORACLEBAM1013\_EXPORT;

<span id="page-64-3"></span>If the table exists, you cannot retry the upgrade, because the upgrade procedure will not run successfully.

**5.** Run the Upgrade Assistant again and retry the Oracle BAM upgrade.

### <span id="page-64-2"></span>**B.2.2 Locating and Configuring the Oracle BAM Upgrade Log Files**

When you use the Upgrade Assistant to upgrade Oracle BAM, the Upgrade Assistant uses the Morpheus command line utility to perform the 11*g* schema upgrade and report conversions, so the upgraded 10g schema can be used in Oracle BAM 11*g*.

The Morpheus command-line utility is located in following folder in the Oracle SOA Suite 11*g* Oracle home:

■ On Windows systems:

<span id="page-65-1"></span>*ORACLE\_HOME*\bam\bin\morpheus.bat

■ On UNIX systems:

<span id="page-65-0"></span>*ORACLE\_HOME*/bam/bin/morpheus

When the BAM upgrade runs the morpheus utility, it logs all the Morpheus-related log messages in an upgrade output log file identified by an .out file extension, located in the ORACLE\_HOME/upgrade/logs folder.

The upgrade log level can be configured by modifying the following configuration file:

<span id="page-65-2"></span>*ORACLE\_HOME*/bam/bin/morpheus.logging.properties

# **Index**

#### <span id="page-66-0"></span>**Numerics**

10g Release 2 (10.1.2) comparison with 11*g*[, 2-2](#page-13-2) 10g Release 3 (10.1.3) comparison with 11*g*[, 2-3](#page-14-1)

#### **A**

[admin\\_client.jar, 2-11](#page-22-0) administration console [Oracle WebLogic Server, 2-3](#page-14-2) [Apache 1.3, 4-6](#page-35-4) [Apache 2.0, 4-6](#page-35-5) application clustering equivalent in 11*g*[, 2-11](#page-22-1) availability [during upgrade, 3-3](#page-28-1)

#### **B**

backup [contents of, 5-1,](#page-38-3) [5-4](#page-41-2) [strategies after upgrade, 5-4](#page-41-3) [strategies for upgrade, 5-1](#page-38-2)

### **C**

certification information [obtaining for upgrade, 4-1](#page-30-6) clusters equivalent in 11*g*[, 2-11](#page-22-2) [command-line tools, 2-11](#page-22-3) compatibility [between components during upgrade, 4-1](#page-30-7) [compatibility matrix, 4-4](#page-33-2) *[See also](#page-30-7)* interoperability [understanding the compatibility matrix, 4-5](#page-34-1) [using the compatibility matrix, 4-3](#page-32-1) concepts for 10*g* [users, 2-1](#page-12-4)

### **D**

database

[determining your current database version, 6-2](#page-43-4) [installing Oracle Text \(required by Oracle](#page-43-5) 

[Portal\), 6-2](#page-43-5) [supported versions for 10.1.4.0.1 Metadata](#page-42-5)  Repository, 6-1 database files [relocating after database upgrade, 6-5](#page-46-2) database requirements [relocating database files after upgrade, 6-5](#page-46-2) [dbHost, A-10](#page-57-0) [dbPort, A-10](#page-57-1) [dbServiceName, A-10](#page-57-2) DCM equivalent in 11*g*[, 2-10](#page-21-1) [destInstanceHome, A-9,](#page-56-1) [A-11](#page-58-1) Distributed Configuration Management equivalent in 11*g*[, 2-10](#page-21-1) documentation [required for upgrade, 1-4](#page-11-2)

#### **E**

enterprise deployment [definition, 3-1](#page-26-3) [procedure for upgrading, 3-1](#page-26-4) [system availability during upgrade, 3-3](#page-28-1) [upgrading, 3-1](#page-26-5) Enterprise Manager *[See](#page-14-3)* Fusion Middleware Control error messages [locating upgrade, B-1](#page-60-3) errors [resolving when using Upgrade Assistant, B-2,](#page-61-2) [B-3](#page-62-5) [examination failures, B-3](#page-62-5)

#### **F**

farm 10*g* versus 11*g*[, 2-2](#page-13-3) [Fusion Middleware Control, 2-3](#page-14-2)

#### **I**

installation type [source and destination, B-2](#page-61-3) interoperability [between components during upgrade, 4-1](#page-30-8) [between Oracle Fusion Middleware software](#page-30-9) 

[suites, 4-1](#page-30-9) *[See also](#page-30-8)* compatibility [summary of upgrade-related considerations, 4-2](#page-31-1) [types of interoperability considerations, 4-1](#page-30-10) [within Oracle Fusion Middleware software](#page-31-2)   $s$ uites,  $4-2$ inventories [starting Upgrade Assistant when using](#page-63-3)  multiple, B-4 [invPtrLoc, A-11,](#page-58-2) [A-12](#page-59-0) [invPtrloc, B-4](#page-63-4)

#### **L**

log file [examining the upgrade assistant log file, B-3](#page-62-6) [logLevel, A-10,](#page-57-3) [A-12](#page-59-1)

#### **M**

[Middleware home, 2-12](#page-23-1) [morpheus, B-6](#page-65-0) [morpheus.bat, B-6](#page-65-1) [morpheus.logging.properties, B-6](#page-65-2)

### **O**

OC4J creating new OC4J instances equivalent in 11*g*[, 2-11](#page-22-4) [ODS schema, 2-13,](#page-24-0) [4-2](#page-31-3) [OPMN, 2-11](#page-22-5) equivalent in 11*g*[, 2-10](#page-21-2) [opmnctl, 2-10,](#page-21-3) [2-11](#page-22-6) Oracle Application Server 10*g* differences from Oracle Fusion Middleware 11*g*[, 1-1](#page-8-4) Oracle Application Server Cluster equivalent in 10*g*[, 2-3](#page-14-4) Oracle B2B [patch required before upgrade, 4-7](#page-36-2) Oracle BAM *[See](#page-36-3)* Oracle Business Activity Monitoring [Oracle BI Discoverer, 4-3](#page-32-2) [interoperability issues, 4-3](#page-32-3) [schema upgrade, 4-3](#page-32-3) Oracle BPEL Process Manager [patch required for upgrade, 4-7](#page-36-4) Oracle Business Activity Monitoring [configuring the log file, B-5](#page-64-3) [locating the log file, B-5](#page-64-3) [patch required for upgrade, 4-7](#page-36-5) [recovering from failed upgrade, B-5](#page-64-4) Oracle Enterprise Manager *See* [Fusion Middleware Control, 2-3](#page-14-5) Oracle Fusion Middleware 11*g* differences from Oracle Application Server 10*g*[, 1-1](#page-8-5) key management tasks for 10*g* [users, 2-10](#page-21-4) [latest certification information, 4-1](#page-30-11) [Oracle Fusion Middleware Error Messages](#page-61-4) 

[Reference, B-2](#page-61-4) [Oracle Fusion Middleware Upgrade Assistant, 2-13](#page-24-1) command-line interface [dbHost, A-10](#page-57-0) [dbPort, A-10](#page-57-1) [dbServiceName, A-10](#page-57-2) [destInstanceHome, A-9,](#page-56-1) [A-11](#page-58-1) [invPtrLoc, A-11,](#page-58-2) [A-12](#page-59-0) [logLevel, A-10,](#page-57-3) [A-12](#page-59-1) [rac, A-11](#page-58-3) [retainPorts, A-10](#page-57-4) [silent, A-10](#page-57-5) [sourcehome, A-9](#page-56-2) [startComponents, A-10](#page-57-6) [verbose, A-10](#page-57-7) [wls\\_host, A-10,](#page-57-8) [A-12](#page-59-2) [wls\\_port, A-10,](#page-57-9) [A-12](#page-59-3) [wls\\_user, A-10,](#page-57-10) [A-12](#page-59-4) [examining the log file, B-3](#page-62-6) [locating error messages, B-1](#page-60-3) [recovering from failed Oracle BAM upgrade, B-5](#page-64-4) [resolving errors, B-2](#page-61-2) [restarting, B-4](#page-63-5) [sourcehome argument, A-3](#page-50-1) [starting with mulitple inventories, B-4](#page-63-3) Oracle HTTP Server [interoperability during upgrade, 4-6](#page-35-6) using Oracle HTTP Server 10*g* [with Oracle](#page-35-7)  [WebLogic Server, 4-6](#page-35-7) using Oracle HTTP Server 11*g* [with OC4J, 4-6](#page-35-8) Oracle Identity Management [installation and upgrade tools, 2-13](#page-24-2) [interoperability during upgrade, 4-6](#page-35-9) [interoperability issues, 4-2](#page-31-4) [Oracle JDeveloper, 2-13](#page-24-3) Oracle Portal [Oracle Text requirement when upgrading the](#page-43-5)  database, 6-2 [upgrade interoperability issues, 4-3](#page-32-4) Oracle Portal, Forms, Reports, and Discoverer [installation and upgrade tools, 2-13](#page-24-4) [interoperability issues, 4-3](#page-32-5) Oracle Process Manager and Notification Server equivalent in 11*g*[, 2-10](#page-21-2) Oracle SOA Suite [installation and upgrade tools, 2-12](#page-23-2) [interoperability issues, 4-3](#page-32-6) [Oracle Technology Network \(OTN\), 4-7](#page-36-6) Oracle Text [database option required by Oracle Portal, 6-2](#page-43-5) Oracle Universal Installer inventories [upgrading when using multiple, B-4](#page-63-3) Oracle WebCenter [installation and configuration tools, 2-12](#page-23-3) Oracle WebLogic Server [administration console, 2-3](#page-14-2) [command-line tools, 2-11](#page-22-3) [installation and upgrade tools, 2-12](#page-23-4) OracleAS Identity Management

equivalent in 11*g*[, 2-10](#page-21-5) OracleAS Metadata Repository [backup strategies before upgrading, 5-2](#page-39-4) [OracleMetaLink, 1-2](#page-9-4) [locating software requirements for 10g](#page-42-6)   $(10.1.4.0.1), 6-1$ [oraInst.loc, B-4](#page-63-6)

### **P**

patch sets [obtaining more information, 4-7](#page-36-7) [required for interoperability, 4-7](#page-36-8) [required for Oracle B2B upgrade, 4-7](#page-36-2) [required for Oracle BAM upgrade, 4-7](#page-36-5) [required for Oracle BPEL Process Manager client](#page-36-4)  support, 4-7 [required for upgrade, 4-7](#page-36-8) [PORTAL schema, 4-3](#page-32-7)

### **R**

[rac, A-11](#page-58-3) [RCU, 2-12](#page-23-5) Real Application Clusters [upgrading Oracle Identity Management](#page-58-3)  components that use, A-11 [Repository Creation Utility, 2-12](#page-23-5) [retainPorts, A-10](#page-57-4)

### **S**

[silent, A-10](#page-57-5) [sourcehome, A-9](#page-56-2) [argument when running Upgrade Assistant, A-3](#page-50-1) [startComponents, A-10](#page-57-6) starting points [definition of, 1-2](#page-9-5) [for upgrade, 1-1](#page-8-6) state replication equivalent in 11*g*[, 2-11](#page-22-7) strategy [backup strategies for upgrade, 5-1](#page-38-2) [developing an upgrade strategy, 1-1](#page-8-7) system availability [during upgrade, 3-3](#page-28-1) system requirements [for upgrade, 1-4](#page-11-3)

### **T**

terminology for 10*g* [users, 2-1](#page-12-4) [troubleshooting, B-1](#page-60-4) [general guidelines and procedures, B-1](#page-60-5) [guidelines, B-1](#page-60-6)

### **U**

upgrade [compatibility and interoperability during, 4-1](#page-30-8)

[locating error messages, B-1](#page-60-3) [planning an enterprise deployment upgrade, 3-1](#page-26-5) [required documentation for, 1-4](#page-11-2) [resolving errors, B-3](#page-62-7) starting points [definition, 1-2](#page-9-5) [starting points for, 1-1](#page-8-6) summary of 11*g* [upgrade tools, 2-12](#page-23-6) [system requirements for, 1-4](#page-11-3) [troubleshooting, B-1](#page-60-4) Upgrade Assistant *[See](#page-24-1)* Oracle Fusion Middleware Upgrade Assistant upgrade strategy [developing, 1-1](#page-8-7) upgrade tools [summary of, 2-12](#page-23-6)

### **V**

[verbose, A-10](#page-57-7) verifying an upgraded environment [using the command line, A-11](#page-58-4)

### **W**

[wls\\_host, A-10,](#page-57-8) [A-12](#page-59-2) [wls\\_port, A-10,](#page-57-9) [A-12](#page-59-3) [wls\\_user, A-10,](#page-57-10) [A-12](#page-59-4) [WLST, 2-11](#page-22-8) [Oracle WebLogic Server scripting tool, 2-10](#page-21-6)